## JIHOČESKÁ UNIVERZITA V ČESKÝCH BUDĚJOVICÍCH ZEMĚDĚLSKÁ FAKULTA

Studijní program: B4106 Zemědělská specializace Studijní obor: Pozemkové úpravy a převody nemovitostí Katedra: Katedra krajinného managementu Vedoucí katedry: doc. Ing. Pavel Ondr, CSc.

BAKALÁŘSKÁ PRÁCE

# Analýza a vyhodnocení stavu map závodu vybraných elektráren společnosti ČEZ

Vedoucí práce: **Ing. Pavel Hánek, Ph. D.** 

Konzultant práce: Autor: Autor: Autor: Autor: Autor: Autor: Autor: Autor: Autor: Autor: Autor: Autor: Autor: Autor: Autor: Autor: Autor: Autor: Autor: Autor: Autor: Autor: Autor: Autor: Autor: Autor: Autor: Autor: Autor: A **Ing. Martin Vlček Denisa Trojanová**

České Budějovice, březen 2015

#### JIHOČESKÁ UNIVERZITA V ČESKÝCH BUDĚJOVICÍCH Fakulta zemědělská Akademický rok: 2013/2014

## ZADÁNÍ BAKALÁŘSKÉ PRÁCE

(PROJEKTU, UMĚLECKÉHO DÍLA, UMĚLECKÉHO VÝKONU)

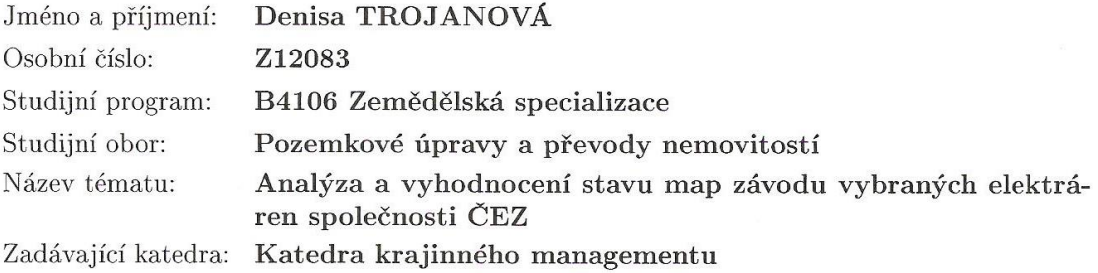

#### Zásady pro vypracování:

Cíl práce:

Cílem práce je vyhodnocení stavu map závodu vybraných elektráren společnosti ČEZ a.s. Prostředek dosažení cíle:

Bude proveden kvalitativní výzkum v lokalitách elektráren ČEZ a následně vyhodnocení a kritická analýza sebraných dat. Analýza bude provedena aplikací různých technických, uživatelských a případně i ekonomických kritérií. Práce bude prováděna ve spolupráci se společností ČEZ a.s., která poskytne nezbytnou součinnost a data pro její splnění.

Rozsah grafických prací: dle potřeby Rozsah pracovní zprávy:  $30 - 35$  stran textu Forma zpracování bakalářské práce: tištěná/elektronická

Seznam odborné literatury:

ČSN 01 3410 Mapy velkých měřítek. Základní a účelové mapy s účinností od 1. 6. 1991 (případně v aktuálním platném znění - novela se očekává v roce  $2014/2015$ ).

ČSN 01 3411 Mapy velkých měřítek. Kreslení a značky s účinností od 1. 1. 1991 (případně v aktuálním platném znění - novela se očekává v roce 2014/2015). ČEZ\_TST\_0029 Správa - Základní mapa závodu.

Deumlich, F. - Steiger, R.: Instrumentenkunde, der Vermessungstechnik. 9. vydání, Heidelberg, Wichmann Verlag 2002.

Gill, J., Johnson, P.: Research methods for managers, London, Paul Chapman Publishing Ltd., 1991.

Vedoucí bakalářské práce:

Ing. Pavel Hánek, Ph.D. Katedra krajinného managementu Ing. Martin Vlček

Konzultant bakalářské práce:

Datum zadání bakalářské práce: Termín odevzdání bakalářské práce: 15. dubna 2015

17. března 2014

prof. Ing. Miloslav Šoch, CSc., dr. h. c. děkan

V ČESKÝCH BUDĚJOVICÍCIJ ZEMĚDĚLSKÁ FAKULTA studijní oddělení<br>Studentská 13 Caská Budějovice 370 GE

**JIHOĆESKÁ UNIVERZITA** 

L.S.

doc. Ing. Pavel Ondr, CSc. vedoucí katedry

V Českých Budějovicích dne 17. března 2014

## PROHLÁŠENÍ

Tímto předkládám k posouzení a obhajobě bakalářskou práci zpracovanou na závěr bakalářského studia na zemědělské fakultě Jihočeské univerzity v Českých Budějovicích.

Prohlašuji, že jsem bakalářskou práci na téma "Analýza a vyhodnocení stavu map závodu vybraných elektráren společnosti ČEZ" zpracovala samostatně, a to za použití literatury a zdrojů, jejichž úplný seznam je její součástí.

Prohlašuji, že v souladu s § 47b zákona č. 111/1998 Sb. v platném znění souhlasím se zveřejněním své bakalářské práce elektronickou formou ve veřejně přístupné databázi STAG, provozované Jihočeskou univerzitou v Českých Budějovicích na jejich internetových stránkách.

V Českých Budějovicích dne 25. 3. 2015 ..………….............

*(Trojanová Denisa)*

## PODĚKOVÁNÍ

Touto cestou bych chtěla poděkovat vedoucímu mé bakalářské práce panu Ing. Pavlu Hánkovi, Ph.D., za odborné vedení bakalářské práce, ochotu a vstřícnost.

Dále mé poděkování patří konzultantovi Ing. Martinu Vlčkovi a dalším zaměstnancům Společnosti ČEZ, a.s., zejména Ing. Stanislavu Klimendovi a Ing. Pavlovi Vondroušovi za jejich volný čas, který mi byli ochotni věnovat a za poskytnutí odborných podkladů, jež mi byly ve vypracování této práce velmi přínosnými.

V neposlední řadě děkuji také své rodině a blízkým za podporu po celou dobu mého studia.

#### ABSTRAKT

Cílem této práce je vyhodnocení stavu map závodu vybraných elektráren společnosti ČEZ, a.s. Bakalářská práce obsahuje stručné seznámení s jednotlivými druhy zdrojů elektrické energie v České republice a základní informace o Společnosti ČEZ, a.s. Dále najdeme v bakalářské práci okrajově popis map na území České republiky, popis bodových polí a tvorbu geodetické dokumentace. Vyhodnocení a následná analýza dat, byla provedena s ohledem na technická, uživatelská, ekonomická a legislativní kritéria. Součástí práce je teoretická i praktická část. Důležitou součástí bakalářské práce je popis softwaru pro správu map a popis veškerých dat, které v mapě můžeme najít a dále s nimi pracovat. K praktické části práce patří příloha, kde jsou náhledy výstupů ze softwaru a také grafické porovnání elektráren pomocí nejrůznějších prvků zaznamenaných na jednotlivých elektrárnách.

KLÍČOVÁ SLOVA: Společnost ČEZ, a.s., základní mapa závodu, software Autodesk AutoCAD Map 3D, geografický informační systém (GIS)

#### ABSTRACT

The aim of this work is to evaluate the condition of maps of selected power factories of the ČEZ, a.s. company. This bachelor thesis contains a brief introduction to the different types of power sources in the Czech Republic and the basic information about the ČEZ, a.s. company. In this bachelor thesis we can also find the marginally description of maps of the Czech Republic region, a description of geodetic control points and creating geodetic documentation. The evaluation followed by data analysis was done with a respect to technical, user, economic and legislative criteria. The work includes both theoretical and practical elements. An important part of this thesis is the description of software for management of maps, and all the data that we can find in the map and work with them. The practical part includes an attachment, where are previews of output from the software and graphical comparison of power stations using various elements recorded at individual power stations.

KEYWORDS: Company ČEZ, a.s., basic facility map, softwar Autodesk AutoCAD Map 3D, graphic information system (GIS)

## **OBSAH**

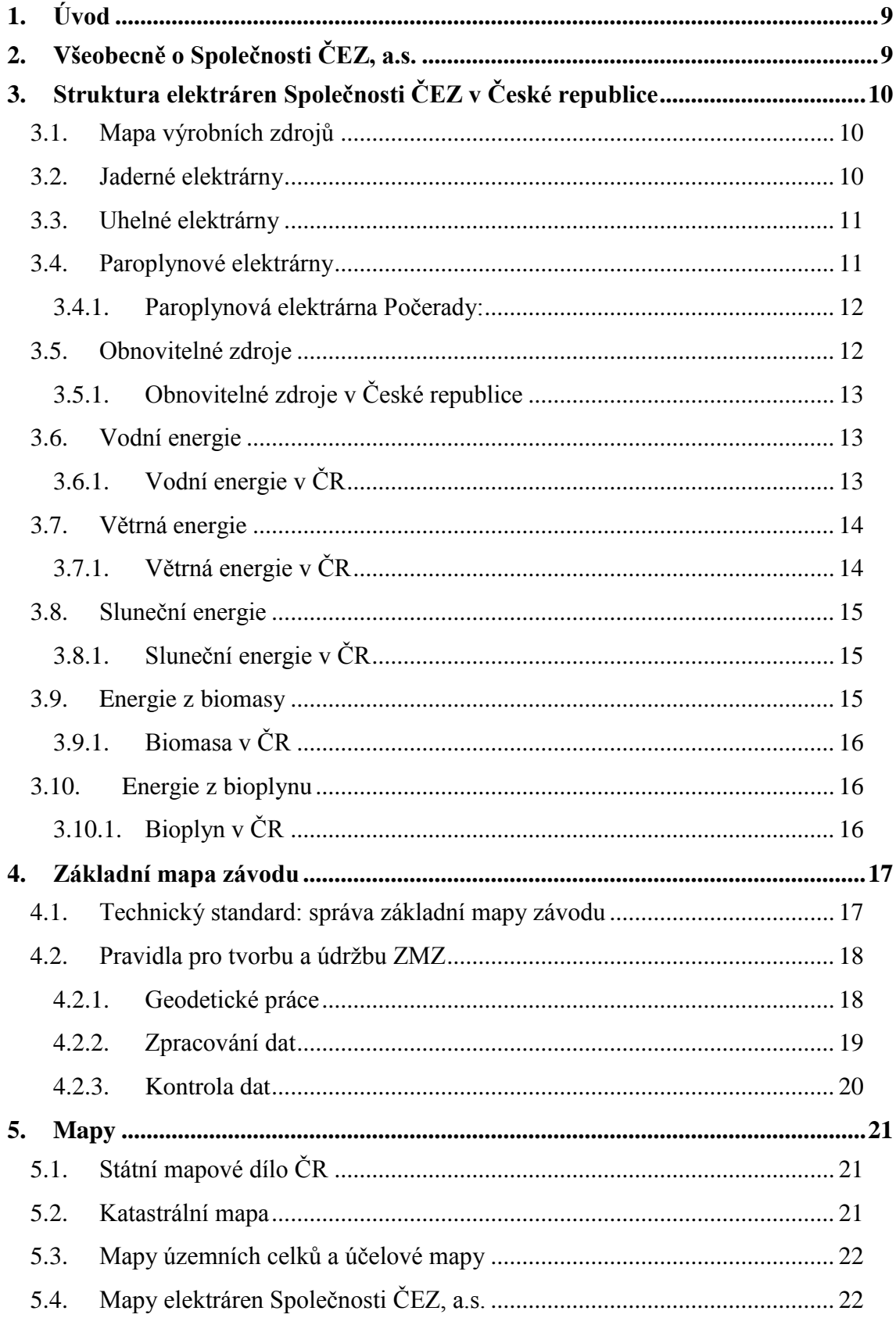

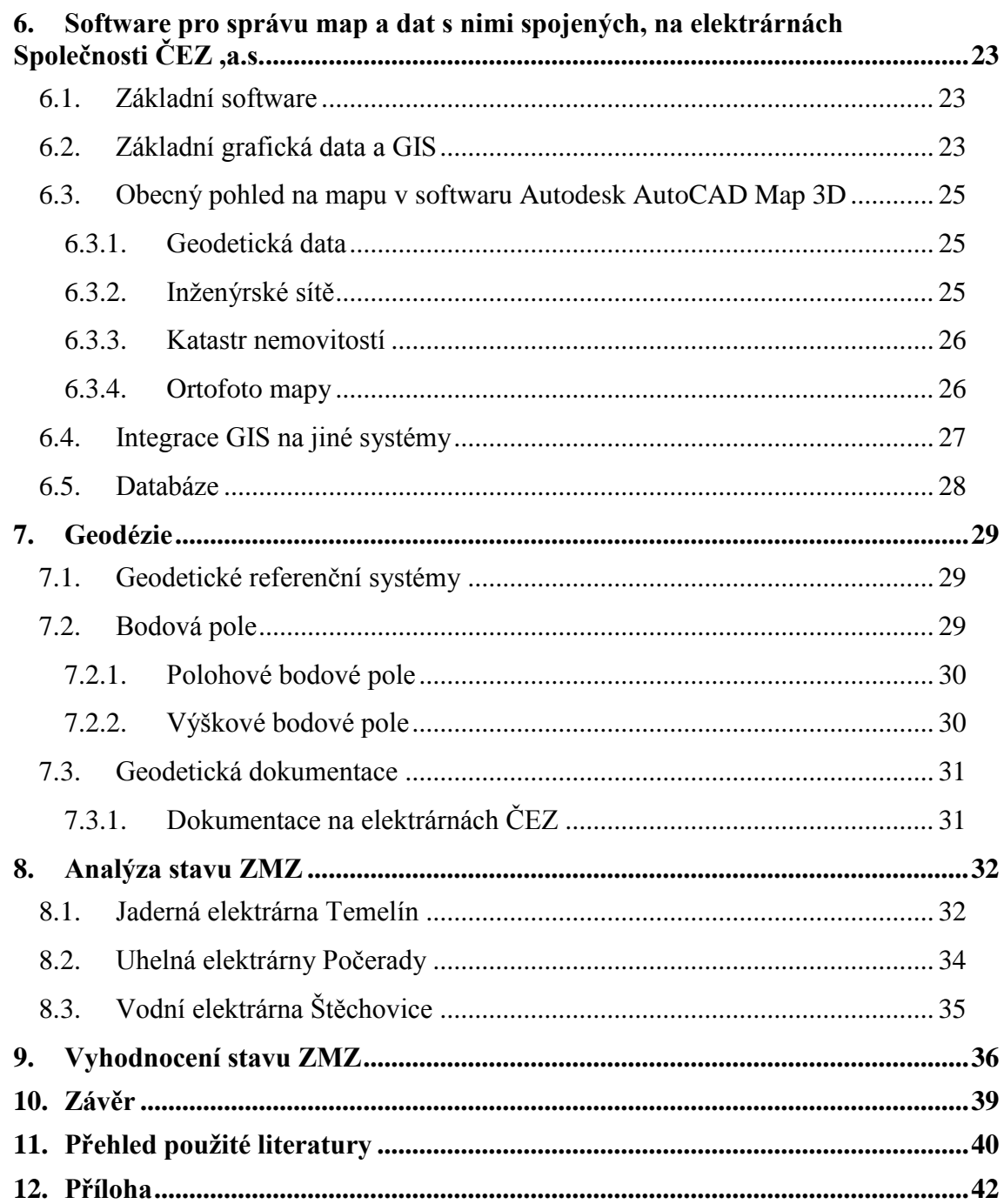

## <span id="page-8-0"></span>1. Úvod

ČEZ, a.s. je firma, která má složitou strukturu staveb a inženýrských sítí v mnoha areálech elektráren. Analýza a vyhodnocení stavu map závodu vybraných elektráren společnosti ČEZ, a.s. řeší pohled na základní mapy z pohledu technického, uživatelského, ekonomického a legislativního.

Základem pro správu map je geografický informační systém (GIS), který nabízí informace při správě a údržbě budov, staveb, technologických zařízení, inženýrských sítí, pozemků a dalších majetků. Grafické informace slouží především pracovníkům v oblasti přípravy a realizace projektů, správcům a údržbářům veškerých zařízení, hasičům či bezpečnostním pracovníkům. [3] [11] Všechna data, jež obsahují geodetická zaměření všech lokalit, katastrální mapy a letecké snímky, mají svého správce, jehož povinností je se o tato data starat. Pro řízení veškeré údržby je využíván systém Passport (obsahuje historii údržby, eviduje materiál a pracovní příkazy), dále systém SAP pro vedení účetních informací o majetku. ČEZ, a.s. využívá v současné době softwar ke správě dat Autodesk AutoCAD Map 3D a Infrastructure Map Server. Tyto softwary poskytují přímý přístup k datům potřebným pro plánování, návrh a správu veškeré infrastruktury. [3]

## <span id="page-8-1"></span>2. Všeobecně o Společnosti ČEZ, a.s.

Výrobu elektřiny v České republice zajišťuje v první řadě akciová společnost ČEZ (asi 70%) a poté dalších více než 100 nezávislých výrobců. Roční výroba energie v ČR je cca 80 TWh, z toho ČEZ, a.s. vyrobí více než cca 60 TWh. [7]

ČEZ, a.s. působí jak v tuzemsku, tak i v zahraničí. V současné době je akciová společnost ČEZ mateřskou společností Skupiny ČEZ, která zahrnuje kromě výroby elektřiny i její distribuci a obchod s elektřinou. [1]

Energetická společnost ČEZ, a.s. je největším energetickým uskupením v České republice (vyrábí více než tři čtvrtiny elektrické energie) a to i v celé střední a jihovýchodní Evropě (ve světovém měřítku představuje Skupina ČEZ s 15 193 MW výrobní kapacity elektroenergetickou společnost střední velikosti, důležitý je zde také vysoký počet zákazníků). ČEZ, a.s. je největším dodavatelem energií v České republice, dodává svým zákazníkům elektřinu, plyn a teplo. [1] [11]

## <span id="page-9-0"></span>3. Struktura elektráren Společnosti ČEZ, a.s. v České republice

#### <span id="page-9-1"></span>**3.1. Mapa výrobních zdrojů**

V současné době provozuje Společnost ČEZ, a.s. 2 jaderné elektrárny, 12 uhelných elektráren a tepláren v ČR, zhruba 30 velkých i malých vodních elektráren, 3 větrné a 13 fotovoltaických elektráren. V České republice máme i jednu stanici na bioplyn (Číčov), jednu elektrárnu na biomasu v Jindřichově Hradci a jednu paroplynovou elektrárnu Počerady, která je prozatím ve zkušebním režimu. [1]

*Kompletní přehled elektráren Společnosti ČEZ vyznačených na mapě najdeme v příloze Bakalářské práce (OBR. č. 1-4)*

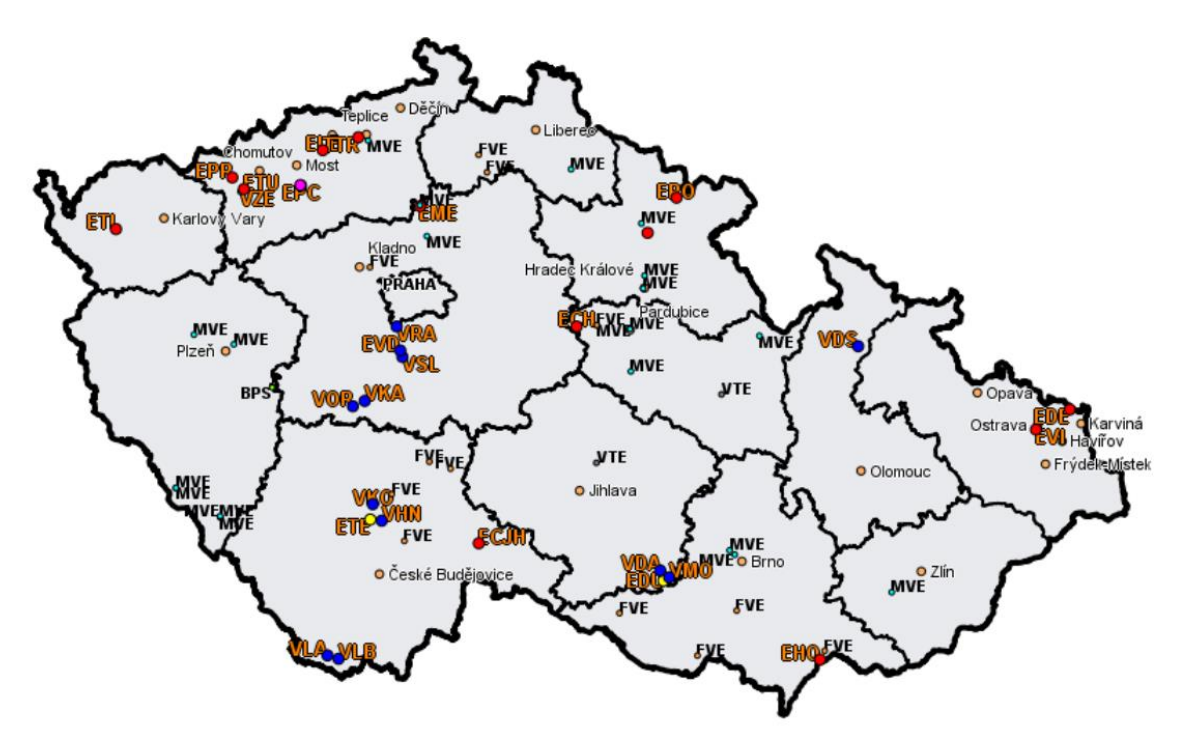

#### <span id="page-9-2"></span>**3.2. Jaderné elektrárny**

V závislosti na stále rostoucí spotřebě energie se již nemůžeme spoléhat na fosilní paliva a vodní elektrárny. Jaderná energie může tento problém vyřešit. V posledních třech desetiletích má jaderná energie velmi významnou roli při výrobě elektrické energie. Pomocí jaderné energie je vyrobeno 16% elektrické energie na celém světě. [4]

Jaderné elektrárny produkují odpad, stejně jako každý jiný proces výroby energie z neobnovitelných zdrojů. Odpad je radioaktivní, většina jaderného odpadu je tzv. nízko radioaktivní. Jaderné elektrárny neprodukují oxid uhličitý, a tudíž nezvyšují skleníkový efekt. [4]

Na našem území máme dvě jaderné elektrárny. Jaderná elektrárna Temelín se dvěma reaktory a jaderná elektrárna Dukovany se čtyřmi. [1]

#### <span id="page-10-0"></span>**3.3. Uhelné elektrárny**

Uhlí patří mezi fosilní paliva. Fosilní paliva jsou neobnovitelné zdroje energie, což znamená, že zásoby uhlí jsou vyčerpávány mnohem rychleji, než jsou nové vytvořeny. Uhelné elektrárny jsou hlavním zdrojem energie ve světě. Uhlí pravděpodobně zůstane hlavním palivem k výrobě elektrické energie ještě mnoho let. V současné době asi 40% světové elektřiny pochází právě z uhlí. Uhlí je také stále nejlevnější varianta výroby energie, je široce dostupné v mnoha zemích po celém světě. [5]

Většina uhelných elektráren Skupiny ČEZ je lokalizována do severních Čech a na severní Moravu, kde elektrárny spalují zejména hnědé uhlí. Mezi nejvýznamnější uhelné oblasti patří Ostravsko-karvinská, Severočeská hnědouhelná a Sokolovská hnědouhelná. Uhelné elektrárny a teplárny Skupiny ČEZ v Česku se nacházejí na 13ti lokalitách. Pouze dvě elektrárny z nich spalují černé uhlí. Hnědé uhlí, které je hlavním palivem českých elektráren, je těženo třemi těžebními společnostmi, a to výhradně povrchovým způsobem. Ve vybraných elektrárnách se s uhlím spaluje i biomasa. Největším producentem elektřiny z biomasy je elektrárna na jihu Moravy v Hodoníně. [1] [7]

#### <span id="page-10-1"></span>**3.4. Paroplynové elektrárny**

Paroplynová elektrárna užívá nejčastěji zemní plyn pro získání tepelné a elektrické energie. Mezi výhody paroplynové elektrárny patří nejnižší možné investiční náklady, krátká doba realizace stavby a vysoká tepelná účinnost. Paroplynová elektrárna je schopna rychle stabilizovat elektrizační soustavu, a tak i rychle začít vyrábět elektřinu. [1] Elektrárna nepůsobí žádnou velkou ekologickou zátěž. Cyklus paroplynu běží pomocí dvou oběhů vzájemně propojených spalinovým kotlem, kde je zbytková energie spalin vystupujících z plynové turbíny využita při vývinu páry pro parní turbínu. Na chod elektrárny má vliv i teplota, vlhkost a tlak vzduchu. V současné době jsou paroplynové elektrárny spíše ve ztrátě, protože to nedovoluje situace na evropském trhu. Problém je zejména v nové legislativě Evropské unie. Provozem paroplynu se vykrývají zejména špičky ve spotřebě elektřiny. [16] V nejbližších letech se v České republice s výstavbou nových paroplynových bloků nepočítá. [1]

#### <span id="page-11-0"></span>3.4.1. Paroplynová elektrárna Počerady:

Tato elektrárna je u nás první svého druhu. Je umístěna v areálu tepelné elektrárny Počerady a měla být spuštěna v prosinci roku 2013. Využití paroplynového zdroje je nakonec jiné, než se očekávalo, ekonomicky nevýhodné. Elektrárna funguje pouze jako rychlý náhradní zdroj v krizových situacích, kdy se cena elektriky zvýší. V současné době elektrárna běží tak 2x do týdne. [11] [16]

Nová stavba sebou přinesla mnoho nových problémů, které jsou teprve v řešení. Na druhou stranu, moderní stavba má 100% digitalizaci (tzn, všechny výstupy jsou v digitální podobě). Oproti ostatním projektům byla elektrárna rychle realizována. Jako jedna z mála neměla při výstavbě problémy s pozemky či majetky. Při výstavbě na pozemku elektrárny Počerady se našlo mnoho historických nesrovnalostí, u kterých by se jen těžko zjišťovala příčina bez zásahu do terénu. Jde například o zaslepené trubky nebo o trubky a inženýrské sítě ve velmi špatném stavu. [11]

#### <span id="page-11-1"></span>**3.5. Obnovitelné zdroje**

Mezi obnovitelné zdroje energie patří energie ze slunce, vody, větru, biomasy a bioplynu. Všechny uvedené zdroje mají své zastoupení i u nás v České republice. Mezi další obnovitelné zdroje patří i např. geotermální energie nebo energie z přílivu. Obnovitelné zdroje poskytují 19% z celkové energie vyrobené ve světě. V budoucnu by se mělo toto procento výrazně zvýšit, protože dostupnost neobnovitelných zdrojů klesá a jejich škodlivý vliv na životní prostředí se výrazně zvýšil. Například Slunce přináší na Zem 15.000x více energie, než lidstvo skutečně potřebuje. [4]

Rozvoj energie z obnovitelných zdrojů je důležitý hned z několika důvodů. Obnovitelné zdroje mají významnou roli při snižování emisí CO2 do atmosféry. [6] Více energie z obnovitelných zdrojů zvyšuje energetickou životaschopnost, zvyšuje bezpečnost dodávek energie a snižuje závislost na dovozu. Předpokládá se, že obnovitelné zdroje budou také ekonomicky konkurenceschopné. [4]

Evropská unie podporuje výstavbu elektráren obnovitelných zdrojů. Chtějí tím omezit zejména emise oxidu uhličitého. Do roku 2020 by měl každý členský stát Evropské unie vyrábět alespoň 20% energie z obnovitelných zdrojů. [4]

#### <span id="page-12-0"></span>3.5.1. Obnovitelné zdroje v České republice

Alternativní zdroje energie mají i u nás v ČR své umístění. Do ochrany životního prostředí a ekologie jako takové bylo vloženo mnoho investic. Skupina ČEZ plní nejpřísnější standardy dané Evropskou unií. V rámci Skupiny ČEZ se nejvíce užívají vodní elektrárny. Dále najdeme i mnoho solárních elektráren a 3 větrné. Z hlediska dalšího rozvoje se velká šance dává elektrárnám fungujícím na spalování biomasy, které mají i velké zastoupení ve světě. Stejně jako ostatní vyspělé státy se i Skupina ČEZ snaží využívání obnovitelných zdrojů výrazně rozšířit. Jejich význam spočívá zejména v šetrném přístupu k životnímu prostředí. V současné době výroba energie z obnovitelných zdrojů nehraje v České republice velkou roli. V přírodních podmínkách, které zde panují, můžeme tuto část energetiky vnímat jako doplněk konvenčních zdrojů. Skupina ČEZ se soustředí na výstavbu elektráren z obnovitelných zdrojů výhradně v jiných zemích Evropské unie, jako je Rumunsko, Polsko či Bulharsko. [1]

#### <span id="page-12-1"></span>**3.6. Vodní energie**

Vodní energie je nejvýznamnější obnovitelný zdroj energie a zároveň, jediný dostatečně konkurence schopný. Vodní elektrárny mají řadu výhod, jsou bezodpadové, nezávislé na dovozu surovin a vysoce bezpečné. Mezi nejvýznamnější typy vodních elektráren patří elektrárny průtokové, akumulační a přečerpávací. Akumulační vodní elektrárny, kromě výroby energie, stabilizují průtoky říčním korytem, chrání před povodněmi a podporují plavební možnosti toku. Hydroenergetika je perspektivní především v oblastech prudkých toků s velkými spády. [6]

#### <span id="page-12-2"></span>3.6.1. Vodní energie v ČR

V Česku nepanují ideální přírodní podmínky na stavbu velkých vodních děl. Řeky nemají dostatečný spád, rychlost ani množství vody. Proto je podíl výroby elektrické energie ve vodních elektrárnách na celkové výrobě v ČR poměrně nízký. V roce 2012 to byla pouhá 4% z celkové energie. I přesto se Česká republika může pyšnit dostatečně velkým množstvím velkých i malých vodních elektráren. Na našem území mají vodní elektrárny z hlediska obnovitelných zdrojů na výrobě elektrické energie největší podíl. Vodní elektrárny slouží jako doplňkový zdroj energie. Většina velkých vodních elektráren je situována na toku Vltavy, kde tvoří kaskádový systém, tzv. vltavskou kaskádu. Další významné elektrárny najdeme na tocích Labe, Dyje a Moravy. [1]

V Česku máme také spoustu malých vodních elektráren. V posledních několika letech se malé vodní elektrárny staly světovým trendem v oblasti energetiky. [1] Ve srovnání s velkou vodní elektrárnou nemají malé vodní elektrárny žádné nevýhody. Nemají žádné negativní dopady na blízké ekosystémy a je zde levná údržba zařízení. [4]

#### <span id="page-13-0"></span>**3.7. Větrná energie**

Větrná energie je v současnosti nejrychleji rostoucím odvětvím výroby energie z obnovitelných zdrojů. Větrná energie se již v minulosti využívala pomocí větrných mlýnů. V posledních několika letech byly elektrárny značně zdokonaleny. Nejlépe je změna vidět na německém trhu. [4] Mezi výhody větrné energie patří vysoká pracovní spolehlivost, žádné výdaje za palivo a žádné znečištění životního prostředí. V mnoha případech bývá ale ochránci přírody nadhodnocován negativní vliv hluku na okolí, kde zdrojem je výhradně strojovna elektrárny. Tento hluk se v posledních letech snaží snižovat pomocí nejmodernější techniky. Výstavba větrných elektráren je také velmi nákladná a dodávka energie zde není vždy zaručena. Nepravidelnost, nahodilost a nepřesnost síly i směru větru způsobují, že větrné elektrárny jsou schopny pracovat pouze 10 až 20% roční doby. [6]

#### <span id="page-13-1"></span>3.7.1. Větrná energie v ČR

V současné době v České republice pracují větrné elektrárny v desítkách lokalit. Nejčastěji jsou to elektrárny s velmi malým výkonem pro soukromé účely, velkých elektráren je zatím málo. Místa vhodná ke stavbě větrných elektráren leží převážně v chráněných vysokohorských oblastech a tak díky tomuto omezení je více jak 50% vhodného území nepoužitelné. Největší potenciál větrných elektráren je v severních Čechách a severní Moravě. Nejmenší potenciál mají pak jižní Čechy. V roce 2009 se zahájil provoz moderní dvojice větrných elektráren u obce Janov a také další dvojice u obce Věžnice na Vysočině. Další větrnou elektrárnu najdeme na severu Čech u obce Nový Hrádek. [1]

Vzhledem k nevhodným podmínkám v našem státě se Skupina ČEZ soustředí zejména do Rumunska, kde provozuje největší evropský přímořský větrný park. [1]

#### <span id="page-14-0"></span>**3.8. Sluneční energie**

Vzhledem k ochraně životního prostředí patří energie ze slunečního záření k nejčistším a nejšetrnějším způsobům výroby elektřiny. Neprodukuje žádný odpad, je to spolehlivý a čistý zdroj energie. [1] Technologie solárních elektráren mají velký růstový potenciál a vyspělé státy s užitím tohoto zdroje do budoucna počítají. Sluneční energie bude v budoucnu mnohem více cenově dostupnější než energie ze současných neobnovitelných zdrojů. Dnes je podíl energie ze slunečního záření asi jen 0,01% z celkové produkce energie na světě. Nevýhoda solárních elektráren je prozatím jejich velmi vysoká cena výstavby. Další nevýhodou je také velké kolísání intenzity záření. [5]

Elektřinu lze získat ze sluneční energie přímo a nepřímo. Přímá přeměna využívá fotovoltaického jevu, nepřímá je založena na získání tepla. Zařízení, které převádí energii světla přímo na elektrickou energii pomocí fotovoltaiky, se nazývá solární (fotovoltaický) článek. [4] Solární panel je tvořen několika fotovoltaickými články. Solární elektrárna je řada solárních panelů. Solární články mají omezenou životnost, jejich funkčnost se odhaduje na 30 až 35 let. Účinnost solárních článků se s postupujícím výzkumem zvyšuje. [5]

#### <span id="page-14-1"></span>3.8.1. Sluneční energie v ČR

Na našem území byla první elektrárna uvedena do provozu v roce 1998 na Mravenečníku. Dnes je umístěna jako demonstrační zařízení v JE Dukovany. Od roku 2000 se stát snaží tuto část energetického odvětví podporovat jak finančně, tak i pomocí vědy a výzkumu. Díky vysoké finanční podpoře v roce 2010 se Česká republika koncem tohoto roku stala třetím největším provozovatelem fotovoltaických elektráren na světě. [6]

#### <span id="page-14-2"></span>**3.9. Energie z biomasy**

Jeden z významných zdrojů obnovitelné energie je spalováním biomasy. Biomasa je obvykle směs biologického původu, rostlinná nebo živočišná biomasa a další organické odpady, které mají v sobě uloženou energii ze Slunce. Sluneční energie je zachycena v procesu fotosyntézy, kdy rostliny ukládají energii ze Slunce v listech a kořenech. V souvislosti s energetikou je jako biomasa nejčastěji použita sláma, dřevo nebo dřevní odpad. Biomasa je perspektivním obnovitelným zdrojem, hojně využívaným po celém světě. Hlavní výhodou spalování biomasy, oproti spalování uhlí, jsou méně škodlivé emise a méně odpadní vody. Jedna z výhod je také to, že elektrárny na biomasu se starají o zbytky ze zemědělství, lesnictví a dřevozpracujícího průmyslu. Některé státy Evropské unie mají podíl energie z biomasy již v desítkách procent. Předpokládá se, že výroba energie z biomasy oproti ostatním obnovitelným energetickým zdrojům poroste nejrychleji. Spalování čisté biomasy a spolu spalování biomasy s uhlím ve větším množství, se v závislosti na měnící se legislativě jeví jako perspektivní směr energetického využívání obnovitelných zdrojů v ČR. [4]

#### <span id="page-15-0"></span>3.9.1. Biomasa v ČR

V Česku se v některých uhelných elektrárnách spaluje biomasa společně s uhlím. Společnost ČEZ, a.s. testuje i jiná vhodná paliva rostlinného původu. Od roku 2009 spaluje jeden z bloků hodonínské elektrárny výhradně biomasu. Ve stejném roce společnost ČEZ, a.s. také koupila zdroj na výrobu elektřiny a tepla v Jindřichově Hradci. [1]

#### <span id="page-15-1"></span>**3.10. Energie z bioplynu**

Počet bioplynových elektráren je neustále rozšiřován. Dnes je asi 3000 elektráren po celé Evropě. Na předních místech je Velká Británie a Německo díky velkým pokrokům v zemědělství. [4]

Jako palivo k výrobě elektřiny je použit bioplyn s vysokým obsahem metanu. Bioplyn vzniká v uzavřeném vzduchotěsném reaktoru, kde jsou za stálé teploty a bez přístupu vzduchu uloženy organické materiály. V největší míře se za organický materiál užívá zemědělský odpad – kejda, hnůj, zbytky travin, natě kukuřice apod. Kromě elektrické energie je výstupem také horká voda. [4]

#### <span id="page-15-2"></span>3.10.1. Bioplyn v ČR

V České republice máme jednu stanici na bioplyn, a to pod úpatím Brd, na okraji obce Číčov poblíž Spáleného Poříčí. [1]

#### <span id="page-16-0"></span>4. Základní mapa závodu

#### <span id="page-16-1"></span>**4.1. Technický standard: správa základní mapy závodu**

Technický standard dále upravuje způsob správy základní mapy závodu (ZMZ), postupy a formy pro tvorbu a průběžné doplňování či aktualizace ZMZ.

Účelem technického standardu je získat geografická a popisná data o stavbách a zařízeních obsažených v projektu v digitální podobě a ve stanoveném formátu.

Technický standard je závazný pro všechny zaměstnance ČEZ, a.s., kteří ovlivňují či tvoří projektová data ZMZ, zadávají jejich tvorbu, přejímají dokumentaci a data k ZMZ nebo se podílejí na aktualizaci v informačním systému GIS-DV. Vždy to platí jak pro nové akce obnovy zdrojů, tak i pro změny existujících projektů.

V projektu působí vždy garanti řízení, kteří mají odpovědnost, povinnost či pravomoc aplikovat standard. Garantem oblasti řízení může být: objednatel (správce techniky, vedoucí odboru provozu nebo zodpovědný technik projektu), externí metodik ZMZ, správce GIS a garant, který pravidelně seznamuje všechny dotčené pracovníky s aktuálním zněním smlouvy.

GIS = geografický informační systém. Řeší problematiku systému správy dat dokumentace skutečného provedení v oblasti stavební, geodetické a technologické dokumentace. Řeší správu prostorových a popisných dat v životním cyklu dokumentu.

ZMZ = základní mapa závodu. Účelová mapa velkého měřítka, vyhotovená dle jednotných technických předpisů, která zobrazuje objekty a technická zařízení na povrchu, pod povrchem a nad ním v zastavěné části závodu a jeho zájmovém území. Slouží pro provozní, plánovací, projekční, ekonomické, daňové a evidenční účely. Digitální podoba ZMZ zobrazuje aktuální stav zařízení k danému datu poslední změny.

Aktualizace ZMZ se provádí tehdy, když je:

- v řízení nová stavba
- stavba v rekonstrukci
- stavba v demolici či je zcizena
- stavba z nějakého důvodu pozměněna v závislosti na měnící se legislativě

K technickému standardu patří i přílohy, kde najdeme pravidla pro tvorbu a údržbu ZMZ (VP A), výměnný datový model (VP B) a způsob a formu předání dat GIS (VP C). [8]

#### <span id="page-17-0"></span>**4.2. Pravidla pro tvorbu a údržbu ZMZ**

Pravidla pro tvorbu a údržbu Základní mapy závodu jsou první volnou přílohou technického standardu. Jsou zde sepsány požadavky na způsob provádění geodetických prací za účelem tvorby a údržby základní mapy závodu.

Tyto pravidla vymezují požadavky na obsah, rozsah a způsob provedení geodetického zaměření datových podkladů pro tvorbu a údržbu Základní Mapy Závodu. Cílem pravidel je jednotná tvorba a vedení ZMZ ve formátu GIS na všech lokalitách ČEZ, a. s.

V ZMZ jsou veškeré povrchové, podzemní i nadzemní objekty. Dále technická zařízení, která najdeme v určitém typu výrobního závodu. V ZMZ se zobrazovací prvky určují polohově a výškově tak, aby vyjadřovaly skutečný stav v terénu. Data se pořizují pro neustálou obnovu a údržbu podkladů pro ZMZ.

Zobrazení polohové = polohové prvky jsou obrazy předmětů šetření na mapy. Ukazují jejich polohu, rozměr a tvar. Najdeme je na mapě ve formě bodů, značek a čar.

Zobrazení výškové = výškové/výškopisné prvky jsou obrazem reliéfu na mapě, které najdeme zobrazeny ve formě vrstevnic či výškových kót.

S-JTSK = souřadnicový systém jednotné trigonometrické sítě katastrální, je brán jako závazný geodetický referenční systém pro správu ZMZ, a tudíž je základním podkladem pro tuto mapu. Aktuální výškový systém je baltský po vyrovnání (B.p.v.). [9]

#### <span id="page-17-1"></span>4.2.1. Geodetické práce

Geodetické práce provádí externě geodetická firma, která má úředně oprávněného zeměměřičského inženýra. Firma dohlíží a odpovídá za předané výsledky geodetických prací. Při geodetických pracích je podmínkou řádně kalibrovaný přístroj a znalost směrodatné odchylky, která je důležitá pro přesnost měření. Odchylka se může lišit v závislosti na určitém požadavku pro vyšší či nižší přesnost zaměření objektu.

Podkladem pro správu ZMZ jsou mapy velkých měřítek, základní mapy a účelové. Zaměření probíhá pomocí základních metod inženýrské geodézie.

Rozsah ZMZ je dán v závislosti na potřebách firmy ČEZ, a. s. Musí obsahovat informace o všech pozemních, nadzemních i podzemních objektech a jejich vzájemných vazbách, které najdeme v lokalitě výrobního závodu.

Při zaměřování polohopisu a výškopisu se zaměřují:

- a) povrchové znaky a objekty lomové body na vlastnických hranicích nebo na obvodu stavebního objektu, dopravní objekty, inženýrské sítě, vodstvo a další
- b) podzemní objekty a vedení stavební objekty a inženýrské sítě v podzemí
- c) nadzemní objekty a vedení stavební objekty

Při měření výškopisu jsou určeny pravidla určování výšek podrobných bodů. Body na objektech v úrovni terénu mají výšku shodnou s terénem. Body na podzemních inženýrských sítích mají uvedeny dvě výšky (výšku dna a výšku terénu). Body na nadzemních objektech mají určenu nejnižší i nejvyšší výšku konstrukce a výšku terénu v místě průmětu.

K zaměřovaným prvkům polohopisu i výškopisu jsou často vyžadována další doplňková data, protože je ZMZ v dnešní době spravována a vedena především v digitální formě jako GIS. [9]

#### <span id="page-18-0"></span>4.2.2. Zpracování dat

Při zpracování dat pro správu ZMZ je důležité, že zobrazované prvky v mapě musí odpovídat skutečnosti tak, aby vždy věrně zobrazovaly skutečný stav v terénu. ZMZ je vedena převážně v digitální formě GIS, tudíž je výsledným dokumentem databázový soubor.

Při zpracování dat pomocí kresby se používají systémy AutoCAD a Microstation. Tyto systémy standardně používají Kartézský souřadnicový systém. Pro systém S-JTSK je poté použita kresba ve třetím kvadrantu, souřadnice os jsou proto zaměněny a udávají se se záporným znaménkem. Přehlednost kresby se řeší pomocí umísťování prvků do různých vrstev/hladin výkresu.

V kresbě máme uvedeny lomové body. Zde je nutné dodržovat pravidlo, že ke každému nakreslenému lomovému bodu musí existovat bod v seznamu souřadnic.

V závislosti na tvorbě kresby se řeší také technická zpráva a seznam souřadnic v tabulkovém formátu.

Po zpracovávání se vyhotovují tiskové a digitální výstupy. [9]

#### <span id="page-19-0"></span>4.2.3. Kontrola dat

Konečná kontrola dat: dodavatel dokumentace o provedení stavby (z geodetického hlediska) musí požádat externího metodika o přípravu a vydání dat ze ZMZ, aby na jejich základě mohl provést aktualizaci. Po aktualizaci se data vrací zpět k externímu metodikovi, který provede konečnou úpravu v ZMZ.

Datový model GIS stanovuje podobu databáze, kterou musí dodavatel zpracovat před konečným podáním. Datový model GIS je součástí technického standardu.

Na žádost dodavatele stavby může být vydán export zájmového území ZMZ, který připraví externí metodik ve spolupráci se správcem GIS.

Data jsou předávána ke kontrole. Po provedení kontroly může být vydáno potvrzení o tom, že dokumentaci lze převzít k aktualizaci GIS ZMZ. V případě, že data nevyhovují některým požadavkům, je vydáno potvrzení, které říká, že dokumentaci nelze převzít k aktualizaci GIS ZMZ. V tomto případě se aktualizace vrací k přepracování.

Po vydání potvrzení, kdy data vyhovovala a dokumentace byla převzata k aktualizaci, připraví data externí metodik do databáze GIS, kde jej zkontroluje a případně uvede do platného stavu Správce GIS.

Obsah pravidel pro tvorbu a údržbu ZMZ vychází především z obecně závazných právních a technických norem, a technický předpisů. [9]

#### <span id="page-20-0"></span>5. Mapy

Mapa je zmenšené zevšeobecněné zobrazení povrchu Země, nebo nebeských těles a nebeské sféry, sestrojené v rovině dle matematických vztahů a vyjadřující pomocí smluvených znaků rozmístění a vlastnosti objektů na uvedeném povrchu.

Mapy lze rozdělit dle měřítka na velké (1 : 200-1 : 5 000 včetně), střední (1 : 5 000 – 1 : 200 000 včetně) a malé (1 : 200 000 a menší). Mapy lze rozdělit dle formy na analogové (papírová podoba) nebo digitální (soubor dat v počítači). Obsah mapy tvoří polohopis, výškopis, popis a rám mapy. [12]

Státní mapová díla spravuje Český úřad zeměměřičský a katastrální (ČÚZK). ČÚZK je vydavatelem katastrální mapy, Státní mapy 1 : 5 000, Základní mapy České Republiky v měřítkách 1 : 10 000, 1 : 25 000, 1 : 50 000, 1 : 100 000 a 1 : 200 000, Mapy České Republiky 1 : 500 000 a několika tematických map. [15]

#### <span id="page-20-1"></span>**5.1. Státní mapové dílo ČR**

Státní mapová díla jsou souvislé mapové listy, které zobrazují území České Republiky. Jsou zpracovány dle jednotných zásad a vydávány orgánem státní správy ve veřejném zájmu. Státní mapová díla jsou základní nebo tematická. Základní mapové dílo má více využití pro širší spektrum uživatelů. Tematické mapové dílo ukazuje jistou tematickou skutečnost. [15]

V současné době probíhá digitalizace map a podkladů. V digitální podobě najdeme několik map, Státní mapy velkého měřítka a Základní mapy ČR středního a malého měřítka. Některé mapy vznikly pouze přepracováním předchozích analogových podkladů. Podkladem pro mapy v digitální formě je Základní báze geografických dat (ZABAGED). ZABAGED je digitální topografický model ČR odvozený z mapového obrazu ZM ČR 1 : 10 000 v souřadnicovém systému S-JTSK a výškovém systému Bpv. ZABAGED je v době přípravy tvořen v grafickém prostředí MicroStation a GIS prostředí MGE využívající databázi ORACLE. Správcem a provozovatelem dat je Zeměměřičský úřad (ZÚ). [12]

#### <span id="page-20-2"></span>**5.2. Katastrální mapa**

Katastrální zákon 344/1992 Sb. o katastru nemovitostí. Informace jsou vedeny pomocí počítačových prostředků a k dohledání na online portálu ČÚZK. Informace obsahují číslo parcely, výměru, informace o vlastnících pozemků, věcná břemena a mnoho dalšího. [20] Katastrální mapa je polohopisná mapa velkého měřítka s popisem, která jsou důležitá pro vedení v Katastru nemovitostí. Mapa zobrazuje například hranice pozemků, obvodů budov a vodních děl, hranice katastrálních území a územních správních jednotek. [15]

Jsou vedeny základní formy katastrální mapy: digitální katastrální mapa (DKM) v souřadnicovém systému S-JTSK a katastrální mapa digitalizovaná (KM-D) obnovena digitalizací grafických map. Nejstarší katastrální mapou je Katastrální mapa 1 : 2 880 v Cassini-Soldnerově zobrazení. Dále můžeme najít katastrální mapy dekadických měřítek. [12]

#### <span id="page-21-0"></span>**5.3. Mapy územních celků a účelové mapy**

Mapy územních celků jsou zpravidla jako samotné mapy jednotlivých územních celků stanovených územně správním členěním ČR. Těmito mapami jsou: Mapa okresů 1 : 100 000, Mapa krajů 1 : 200 000, Česká Republika 1 : 500 000 nebo 1 : 1 000 000. Mezi mapy územních celků patří i mapy správního rozdělení a tematická mapová díla. V kresbě tematických mapových děl je zvýrazněn mapový obsah, který je obsažen v názvu. Tyto mapy jsou nejčastější mapová díla užívaná na elektrárnách.

Mezi účelové mapy patří Technická mapa města, Základní mapa závodu, Jednotná železniční mapa a mnoho dalších. Základní mapa závodu, v měřítku 1: 200 – 1 : 1 000, se užívá pro potřeby elektráren. Jsou zde uvedeny inženýrské sítě, zakresleny stavby, uživatelská, kontrolní nebo regulační zařízení. [12]

#### <span id="page-21-1"></span>**5.4. Mapy elektráren Společnosti ČEZ, a.s.**

Do r. 2007 se používalo jednoduché grafické dílo v tištěné podobě. Měřítko 1:500 v místním souřadnicovém systému. V roce 2010 došlo k transformaci základní mapy s přepočtením měřičských bodů. Vše bylo sceleno do jedné mapy. Primárně se užívá digitální podoba. Mapy jsou šířeny i o vnější sítě a jsou zpracovány speciální vrstvy pro GIS (terén). Katastrální mapa, dříve ručně zpracovaná, vektorizovaná, je po vzniku RÚIAN nahrazována (v KN od RÚIAN najdeme pouze mapy pro obce a katastrální území). [12] RÚIAN (Registr územní identifikace, adres a nemovitostí) je nedílnou součástí systému základních registrů veřejné správy. Na portále <http://vdp.cuzk.cz/> najdeme veřejný dálkový přístup k datům RÚIAN. [15]

<span id="page-22-0"></span>6. Software pro správu map a dat s nimi spojených, na elektrárnách Společnosti ČEZ ,a.s.

#### <span id="page-22-1"></span>**6.1. Základní software**

Autodesk AutoCAD MAP 3D 2015 a Autodesk Infrastructure Map Server je základním softwarem pro správu.

Software Autodesk AutoCAD Map 3D má přístup ke GIS a mapovým datům v rámci plánování, návrhů a správy dat. Je to GIS na bázi modelů a zároveň mapovací software. Software zlepšuje kvalitu, produktivitu a správu dat. Pomocí softwaru můžeme používat data CAD a GIS z řady zdrojů. V softwaru můžeme snadněji organizovat informace o datech i aplikovat různé průmyslové normy a obchodní požadavky, a to díky přehledným datovým modelům z plynárenského, vodohospodářského, odpadního a elektrického odvětví. [13]

Autodesk AutoCAD MAP 3D je obslužný software a je navázán na databázi Oracle Enterprise. Oracle Enterprise je databázový systém pro velké objemy dat. [11]

Oracle je databáze řízení dat (Oracle database management system). Jde o databázový systém s velice vysokými možnostmi zpracování dat. Oracle je systém, který má svoji logiku. Je rychlý a umí ekonomicky zpracovávat úlohy (může zde běžet více aplikací najednou). Oracle umí přenastavit rychlost zpracování dat dle potřeby (důležitosti). Směrnice ČEZ jsou obecně pro dodavatele. Kvalita dat není dána směrnicí, ale směrodatným datovým modelem, jaký je v Oracle. Sám Oracle udává směrnice ČEZu. [11] Databáze má vysoký analytický výkon, vysokou úroveň efektivity, zabezpečení a dostupnosti. Oracle Enterprise Manager je úplné řešení pro správu podnikového prostředí. Tento systém podporuje nejen standardní relační jazyk [SQL.](http://cs.wikipedia.org/wiki/SQL) V minulosti firma Autodesk koupila Oracle Special, který se stal součástí produktu Autodesku, za přijatelnější cenu bez vedlejších nepotřebných dat. [14]

#### <span id="page-22-2"></span>**6.2. Základní grafická data a GIS**

Před vznikem GISu se vše ukládalo souborově. Stovky souborů byly v různých adresářích, které bylo složité najít a udržovat v aktuálním stavu. GIS je systém, kde je vše v jednom prostředí vždy aktuální a zároveň dostupné velkému množství uživatelů. Všechny elektrárny patřící pod ČEZ mají k dispozici jednu centrální mapu ČR v GIS. Uživatelé z různých oblastí je pak užívají nebo spravují podle oprávnění, která jim byla přidělena podle pracovních míst. Vše běží a je řízeno pomocí databáze Oracle. [11]

GIS je komplexní geografický informační systém, který se sestavuje z více modulů:

- modul ZMZ klasická polohopisná mapa (povrchový polohopis) a inženýrské sítě,
- modul Floor plán = plány podlaží,
- modul technologického schémata (pouze u klasických elektráren). Např. JE Temelín má vyšší požadavky na technologii, také vznikly historicky v jiné době.
- Modul katastrálních map: systém RÚIAN z ČÚZK (obsahuje digitální mapu, základní atributová data katastru, katastr nemovitostí, doplňková atributová data. Data nejsou veřejně dostupné na ČÚZK, ČEZ si jej sám dokupuje. Jde např. o vlastnická data = mapy vlastníků (základní tematizace, rozdělení dle barev), typ užití pozemků, daňová sazba, bonita půdy.
- Modul rastrových map:
	- o ortofoto mapa dříve pořízené jednotlivým snímkováním, pak přijaté státní dílo pravidelně aktualizované od ČÚZK (0,25m x 1 pixel, neuvádí se zde měřítko, ale kvalita),
	- o webové mapové služby (wms) mapy nejčastěji ZM50 (měřítko 1:50 000),
	- o automapa 1:100 000 mapy jsou generalizované, zjednodušené a ukazují pouze důležité informace. [10]
- Modul horkovody pro teplárenství (parovody),
- modul vleček modul spravuje data vleček v areálech pro účely údržby a z pohledu legislativních požadavků. [11]

Základní grafická data: všechny moduly a položky v nich mají svá atributová data přes vazebné klíčové položky. Navíc jsou ještě navázány na další systémy (např. vazba mezi graf. databází a systémem SAP nebo s registrem zařízení Passport).

Ve společnosti ČEZ tvoří GIS ústřední prvek technického informačního systému. Pracuje s ním přes 2 000 uživatelů. Data jsou zapracována do GIS v rozdílném detailu z důvodu historicky rozdílných vstupních dat.

Zobrazovací modely jsou způsoby interpretace databázových a doplňkových grafických dat. Jsou zde popsány jednotlivé skupiny dat.

V registru zařízení najdeme budovy (mapy, plány podlaží, systém budov, navázaná dokumentace). Otevírá se přes grafické rozhraní. [10]

#### **6.3. Obecný pohled na mapu v softwaru Autodesk AutoCAD Map 3D**

- <span id="page-24-0"></span>- Geodetická data (měřičské body)
- Polohopis
- Inženýrské sítě
- Katastr nemovitostí (RÚIAN)
- Ortofoto mapa
- Ortofoto historická (r. 2005 první digitální mapy pro elektrárny)

#### <span id="page-24-1"></span>6.3.1. Geodetická data

Důležitou doplňkovou informací jsou měřičské body. Body jsou zaneseny v systému S-JTSK (většinou na osách X, Y), Bpv. U každého bodu je zapsáno kdy byl měřen, o jaký se jedná (věc, vršek šachty, kraj obrubníku…) i kdo ho měřil. Body měří a zapisuje externě geodetická firma. Údržba mapy/ bodů je soustavná. Při zjištění chybějících bodů se nechají ihned zaměřit. Body se zapisují do ZMZ i GIS (ZMZ jako grafický výstup, dříve jako papírová mapa, GIS jako přehledný systém, kde si jednotlivé vrstvy můžeme vypínat pro jednotlivé účely). Všechny body se měří současně s úpravou (oprava, údržba, nová výstavba apod.). Existuje dokumentace o povolení zásahu do plochy, součástí dokumentace je i povinně nechat zaměřit body a zanést do ZMZ a GIS. Povolení zásahu do plochy musí být vždy vydáno při jakékoli stavební úpravě (pro tyto případy jsou na mapách zakresleny i staré inženýrské sítě, dráty elektrického vedení apod.). Z historie bylo převzato mnoho chyb při transformaci map z různých systémů. Mapa se transformovala v roce 2007 ze staré základní mapy a některé věci nebyly úplně jasné, proto se i dnes při běžné kontrole narazí na nepřesnost či chybějící bod. I přesto je snaha udržovat geodetická data v co nejlepším stavu. [10]

#### <span id="page-24-2"></span>6.3.2. Inženýrské sítě

Mezi inženýrské sítě patří kanalizace, vodovody, produktovody a elektro. Mapy inženýrských sítí jsou přehledné a barevné, lze se v nich velmi dobře a rychle orientovat. Na mapách jsou zakresleny jak funkční tak i nefunkční sítě v jedné hladině (kvůli zásahu do terénu). V mapě najdeme úseky = vlastní liniová stavba a body = šachty, spojky, lampy, doplňkové textové popisky. Několik úseků inženýrských sítí je popsáno jako jedno vedení. [10]

#### <span id="page-25-0"></span>6.3.3. Katastr nemovitostí

Katastr nemovitostí (dále KN), máme zde uvedené rozdělení dle vlastnictví (číslo parcely, barvy, seznam vlastníků při přiblížení…) a rozdělení dle kultury. Z programu Autodesk AutoCAD MAP 3D je přímý přístup na webové mapové služby (wms) katastru nemovitostí nebo na wms pozemkový katastr. Jednotlivé parcely uvedeny v softwaru lze rozkliknout, zobrazí se data o vlastnictví: popisky parcel, kód katastrálního území, č. parcely, druh a typ využití, číslo listu vlastnictví, subjekty oprávněné k užití pozemku. Parcely jsou propojeny s ekonomickým systémem SAP = evidence vlastního majetku a přímým odkazem na internet (KN). V mapách můžeme objevit chyby, např. duplicitní vlastnictví (chyba katastru), zapomenuté pozemky apod. [10]

RÚIAN (registr územní identifikace adres a nemovitostí ) od ČÚZK, jsou zde uvedeny geometrická data a atributové prvky. Pomocí výměnného formátu katastru nemovitostí (VFK) se předávají data. VFK, textový soubor, se převádí pomocí programu od CAD Studia do ORACLE databáze, do příslušných tabulek. [11]

#### <span id="page-25-1"></span>6.3.4. Ortofoto mapy

V roce 1998 byla plošná ortofoto mapa pomocí leteckého snímkování (geodetické zaměření křížem). Byli zde nepřesnosti kvůli focení z výšky (muselo by být jinak foceno mnoho snímků z různých poloh), zaměří dobře patu baráku, ale obraz se z výšky zdánlivě liší, může být v některých místech posunutý. Mapy z historie (např. historie výstavby elektrárny) se velmi liší. Na ČÚZK se aktualizace map dělají jednou za rok pouze na zájmové území elektrárny.

Mapy (rastrové) jsou georeferenční soubory, umísťující rastrový obrázek do prostoru*.* Autodesk AutoCAD Map 3D umí využít těchto souborů pro automatické umístění vkládaných rastrových obrázků v podporovaných rastrových formátech. Soubory uloženy ve formátu jpg nebo tif se nově komprimují do formátu ecw. Formát jgw udává, jak je bod vložený a kde. Prvotní náznak na webu více komprimovaných souborů s menší ztrátou kvality. Formát ecw je komprimovaný rastrový soubor, speciálně pro webového klienta, který nese georeferenční informaci a obsahuje i generalizovaný pohled pro hrubší měřítka. Pro potřeby ČEZ se užívá komprese č. 4, díky minimálnímu zkreslení dat *(viz obrázek č.5 v příloze BP).* Využití formátu zrychluje práci s daty. Je zde sice velký objem dat, ale můžeme si zapnout pouze to co chceme, a to nám urychlí práci. [10]

#### <span id="page-26-0"></span>**6.4. Integrace GIS na jiné systémy**

Na všech elektrárnách se dále používá údržbový systém Passport a podnikový ekonomicko-obchodní systém SAP. [11]

Passport je kompletní systém na údržbu zařízení v elektrárnách. Systém je mnohem plnější, nese více informací, je zde uvedena i historie zařízení.

SAP neumí spravovat JE z pohledu bezpečnosti, zajištění a technických změn. V systému Passport je i plánovaná údržba (diagnostika), skladové hospodářství, dozimetrie. Celý je zaměřen zejména na bezpečnost a kompletní dokument management = dokumenty ke správě (technická dokumentace, projekty, výstavby apod.) [10]

Zařízení Passport má vazbu na systém, kde najdeme ID klíče (KKS Kód). Passport je propojen s GISem, zjišťuje komplexní pohled na celý stav zařízení. V GISu se integrují tyto dvě velké aplikace, které se mezi sebou velmi špatně propojují. SAP, Passport a GIS jsou postaveny na ORACLE databázi. Všechny pracují v základě na stejném serveru. [11]

Plány podlaží/ Floor plány – jsou zde uvedeny budovy a jejich popis. Identifikaci najdeme současně v SAPu i v Katastru nemovitostí. Připojení vede přes registr zařízení: uvedeny plány podlaží, popis místností, dveře, okna, schodiště atd. Uvedeny nájemní jednotky a smlouvy k nim vztažené. Můžeme zde naleznout chyby v zobrazovacím modelu: výměry souhlasí nebo jsou výměry rozdílné. Výměry se liší z toho důvodu, že původní stavební dokumentace v SAPu je odlišná od skutečné výměry v současné době (mohla zde být postavena příčka v místnosti, sloupek apod. a tím se zmenšila skutečná výměra). Jsou zde uvedeny pronajaté jednotky a smlouvy související bezprostředně s jednotkou, majetek, výkresová dokumentace, přímé ekonomické vazby. [10]

#### **6.5. Databáze**

<span id="page-27-0"></span>Struktura dat: spravuje se v Autodesk Infrastructure Administrator.

Databáze:

GIS DVTBNAV – zde jsou data RÚIAN, Základní mapy ČR, klady mapových listů. Data se průběžně aktualizují přes internet.

GIS DVTB – Technické mapy, co si ČEZ sám spravuje.

- ZM objekt (= budovy na terénu),
- ZM G Polygon = hladina terénu, terén na nulové úrovni,
- Polygony podzemní (kanály, potrubí…), nadzemní (mosty, lávky…),
- Liniové prvky např. koleje, jeřábové pojezdy, oplocení, vrstevnice, patří sem také doplňková kresba (ostatní = terénní šrafy, zábradlí, mosty, vrstevnice…),
- Bodové prvky vše co je obsaženo v ZM (dopravní značky apod., viz GIS ZMZ),
- Nezávislé textové popisky = bod s textovou informací. [10]

Atributy: vlastník, data: ke které elektrárně jsou data vztažena (orientace, výška, hladina…) Domény/ číselníky – každý prvek má své číslo – např. každý typ čáry, typ EL, typ nebo druh terénu, druh stavby. Vše má svou doménu. [11]

GIS DV KN – Popisná data bez grafických dat. Jsou to vlastně informace v databázi. Pouze popisná samotná data, v rámci smlouvy s ČÚZK. Najdeme zde vlastníky, oprávněné subjekty, řízení, geometrické plány atd. Vše je v této databázi a dělají se na ně různé pohledy, které se pak připojují ke grafickým datům. [11]

#### <span id="page-28-0"></span>7. Geodézie

#### <span id="page-28-1"></span>**7.1. Geodetické referenční systémy**

Na našem území byla použita již celá řada zobrazovacích systémů. Při zobrazování zakřiveného povrchu do roviny dochází k deformaci délek a úhlů. Zobrazovací systémy se snaží minimalizovat tyto deformace, usilují o co nejmenší zkreslení. Nejstarší zobrazení, které bylo použito na našem území, je zobrazení Cassini-Soldnerovo. Toto zobrazení bylo vytvořeno za účelem pořízení map stabilního katastru v první polovině 19. století. Bylo to zobrazení příčné válcové ekvidistantní v polednících. Dalším zobrazením bylo Gauss-Krügerovo, příčné válcové konformní zobrazení. Bylo zavedeno po roce 1950 pro vojenské topografické mapy středních měřítek. V současné době se používá nejvíce zobrazení Křovákovo. V tomto zobrazení jsou vytvářena civilní mapová díla, a v jeho souřadnicovém systému jsou registrovány všechny body celostátní triangulační sítě. [21] Jde o kuželové konformní zobrazení v obecné poloze. Poloha obecného kužele je pro naše území nejvhodnější. Zobrazení je v pravoúhlé rovinné soustavě, osa +X je orientována k jihu, osa +Y směřuje na západ. Česká Republika je vložena do 1. kvadrantu, z toho vyplývá, že obě souřadnice budou vždy kladné a souřadnice Y je vždy menší než souřadnice X. Souřadnice bodů se uvádí v pořadí Y, X. Tento systém se nazývá S-JTSK (souřadnicový systém jednotné trigonometrické sítě katastrální). Armáda ČR používá od r. 2006 zobrazení nazývané UTM. UTM je příčné válcové konformní zobrazení šestistupňových poledníkových pásů z elipsoidu WGS84. Jeho souřadnicový systém nese stejné označení, WGS84. [12]

#### <span id="page-28-2"></span>**7.2. Bodová pole**

Body měřičské/ geodetické jsou vždy součástí veškerých geodetických prací. Geodetické body jsou v základu rozděleny na polohové a výškové. Geodetické body vytvářejí bodová pole. [12] Bodová pole tvoří soubor bodů základního bodového pole polohového, výškového a tíhového, a soubor zhušťovacích bodů a bodů podrobných bodových polí. Základní bodové pole tvoří geodetické základy na území České republiky.

Databáze bodových polí (DBP) je od roku 2004 veřejně přístupná na internetu. DBP obsahuje geodetické údaje o bodech bodových polí z území České republiky. DBP je součástí informačního systému zeměměřictví a patří mezi informační systémy veřejné správy. Správcem databáze je Zeměměřický úřad. [15]

Zeměměřický úřad (ČÚZK) vykonává správu geodetických základů České republiky a rozhoduje o umístění, přemístění či odstranění měřických značek základního bodového pole ze zákona 359/92 Sb. [12] Správu zhušťovacích bodů a bodů podrobných bodových polí provádí katastrální úřady dle příslušné územní působnosti. [15]

#### <span id="page-29-0"></span>7.2.1. Polohové bodové pole

Polohové bodové pole tvoří Česká státní trigonometrická síť. Síť je členěna na pět řádů. Body polohového bodového pole (PBP) zahrnují body základního bodového pole (ZPBP) a podrobného polohového bodového pole (PPBP). [15] Při plnění veškerých geodetických úloh je potřeba znát vzájemnou polohu bodů. Výsledkem měřičských polohopisných prací jsou polohopisné plány a mapy. Polohopisná měření obsahují několik etap: návrh, stabilizace a signalizace měřičské sítě a jejího polohového zaměření, a měření polohopisného detailu. [22] Stabilizace bodů se provádí nejčastěji kamenným hranolem 0,8m, kde na horní ploše je vytesaný křížek. Tato značka je v zemi jištěna dvěma podzemními značkami. Signalizace probíhá dle potřeby, nejčastěji pomocí výtyček a jiných geodetických pomůcek. Geodetické body jsou chráněny před poškozením pomocí výstražné cedulky. Všechny geodetické body jsou dokumentovány. Na listech se zapisují všechny geodetické údaje trigonometrického bodu, jako je poloha, výška, orientace na sousední body, kdo, kde a kdy bod měřil, nákres bodu v krajině apod. [12]

#### <span id="page-29-1"></span>7.2.2. Výškové bodové pole

Výškové bodové pole obsahuje základní nivelační body a body České státní nivelační sítě I. - III. řádu. Nivelační body jsou rozmístěny po celém území ČR v závislosti na zastavěném území. [12] Polohopisná měření se doplňují měření výškopisnými, jejichž výsledky informují uživatele geodetického díla o vertikální členitosti terénu. [22] Stabilizace výškových bodů je přirozená (značka na skále) nebo umělá (vložená značka do objektu). Nivelační body podléhají stejné ochraně jako body trigonometrické. Nivelační údaje o jednotlivých bodech jsou také zapisovány do dokumentace. Najdeme zde nadmořskou výšku v systému Bpv, nákres, popis, kdo, kdy a kde stabilizoval bod apod. [12]

#### <span id="page-30-0"></span>**7.3. Geodetická dokumentace**

Záznam podrobného měření změn (ZPMZ) obsahuje kompletní měřičskou dokumentaci. Na podkladě ZPMZ dochází ke změně údajů o parcele. Součástí ZPMZ je i geometrický plán a vytyčovací náčrt. ZPMZ jsou uloženy v archivu katastrálního úřadu a mohou sloužit jako podklad pro další geodetické práce. ZPMZ obsahuje popisové pole (údaje o dotčených parcelách, o zhotoviteli ZPMZ), měřičský náčrt (zobrazena poloha všech bodů), zápisník (výpočetní protokol), výpočet výměr, seznam souřadnic (seznam souřadnic použitých i nově vzniklých bodů) a protokol o účasti vlastníků dotčených pozemků. Geometrický plán je spolu se ZPMZ technickým podkladem pro provedení změny v souboru geodetických a popisných informací v KN. GP může být součástí důležitých listin použité k právní dokumentaci, které jsou předmětem katastru. Součástí GP musí být popisové pole, grafické znázornění dotčených nemovitostí před a po změně, seznam souřadnic, výkaz dosavadního a nového stavu údajů katastru, výkaz údajů o BPEJ (kvalita a využitelnost půdy) a důležitou součástí je také ověření a potvrzení GP (ověřuje úředně oprávněný zeměměřičský inženýr, správnost GP potvrdí příslušné katastrální pracoviště). [12]

#### <span id="page-30-1"></span>7.3.1. Dokumentace na elektrárnách ČEZ

Měřičské body zaměřuje externě geodetická firma. Z větší části práce zastává firma GEFOS, pak také firma Geodézie Chomutov. Podklady na každé z elektráren byly v historii vždy odlišné, vzhledem k současnému stavu, velmi jednoduché. Účelům v minulosti ale vyhovovaly (určení polohy a pozice), důležité bylo pouze zachycení polohopisného stavu. Nemělo to žádný jiný ekonomický přínos. Samotná dokumentace si prošla čtyřmi stádii vývoje. Vidíme zde současně vývoj GIS. Prvním krokem bylo klasické zaměřování a mapy na papíře. Chyby se vyskytovaly běžně v řádech metrů. Druhým krokem byly mapy jednoduše digitalizované. Byla to první digitální mapa, bez popisných informací. Dalším krokem byla prvotní aplikace GIS. Digitální systém s databází. Původní zaměření se integrovalo a bylo dáno do jednoho prostředí. Zde začaly být problémy, protože šlo o uzavřené systémy (správa systému byla pouze v rukou výrobce). Historicky pro tuto oblast bylo použito mnoho systémů. Na tyto systémy již navazovaly otevřené systémy (uživatel jej může sám spravovat). Jsou to větší, složitější databázové systémy, díky kterým na základě kvalitních dat a ucelenosti můžeme dělat výstupy, které se promítnou v uživatelských systémech. Tím, že se data propojují s možnostmi uživatele, má systém i značný ekonomický dopad. Pátou kategorií můžeme nazvat systém BIM (Building Information Modeling), ke kterému se nyní směřuje. BIM bude integrovat všechny vstupy z různých systémů ve 3D. [11]

## <span id="page-31-0"></span>8. Analýza stavu ZMZ

Analýza vybraných základních map závodů byla navrhnuta z pohledu technického, uživatelského, ekonomického a legislativního pohledu. V níže uvedených kapitolách jsou popsány vybrané tři elektrárny.

- Technický pohled
	- o Správnost dle standardu
	- o Přesnost
	- o Celistvost
- Uživatelský pohled
	- o Tematické mapy podle oborů (Požární mapy, mapy úklidů, povrchů atd., jsou pro všechny 3 elektrárny v GIS stejné)
- Ekonomický pohled
	- o Jeden systém GIS pro všechny
	- o Jedno nastavení tematizací pro všechny OJ
- Legislativní pohled
	- o Stavební zákon
	- o Zákon o vodách
	- o Drážní zákon atd. [11]

## <span id="page-31-1"></span>**8.1. Jaderná elektrárna Temelín**

Geodetická data: V rámci plochy na Jaderné elektrárně Temelín (dále jen JE Temelín) je přibližně 100.000 zaměřených bodů, které se dají využít a promítnout. Měří je a zapisuje externě geodetická firma, která garantuje kvalitu a odbornost zpracování. Mezi technická kritéria map řadíme samotnou věrohodnost, přesnost a úplnost mapy. Jsou to například měřičské body, kde vzniká protokol o tom, kdy, co a kdo zaměřil.

Mapy katastru nemovitostí: V mapách můžeme objevit chyby, např. duplicitní vlastnictví (chyba katastru), zapomenuté pozemky (jeden malý pozemek uprostřed pozemků Společnosti ČEZ, a.s. nebyl vidět a objevili ho až při digitálním mapování pomocí GIS). Vlečka železnice vedoucí od Jaderné elektrárny Temelín je zakreslena podstatně jinde než na vlastním pozemku ČEZ, a.s. Trasa vede mimo pozemky ČEZ, a.s. určené pro železnici (podklady ztraceny při povodních 2002, oprava je zanesena ale ještě není všude opravena). Mapy z doby výstavby JE Temelín se velmi liší od map v současné době. Mnoho budov z doby výstavby byly po dokončení zbořeny. V současné době najdeme na těchto místech pouze pole. Kvůli transformaci map v minulých letech, se i na JE Temelín dodnes vyskytují nesrovnalosti. Při zjištění jakékoli nesrovnalosti se ihned vše aktualizuje. Mohou se doměřovat body, opravovat nedostatky. Můžeme se zde setkávat s nelogičností mapy, např. odpadové trubky nenavazují na sebe a jsou na mapě posunuty. V takovém případě vyhledají správci map historické mapy a doplní informace do současné digitální mapy. V současných mapách se stále zachovávají funkční i nefunkční inženýrské sítě, a to v jedné hladině, kvůli případnému zásahu do terénu pod zem (= povolení zásahu do plochy). Mapy vlastníků pozemků okolo nebo v areálu JE Temelín s konfrontací s pozemky Společnosti ČEZ, a.s., tak jak jsou zavedeny v KN se skutečným využitím terénu, může snížit daňovou zátěž. Tímto ekonomicky výhodným hlediskem bylo dosaženo velkého snížení daní, aniž by se změnila legislativa.

Na mapách JE Temelín nejsou v současné době zaneseny budovy, které se kolaudovaly v loňském roce. Vše bude zaneseno do map v nejbližší možné aktualizaci. Mnoho informací na JE Temelín je veřejně nedostupných. V základních mapách je nenajdeme, neboť podléhají utajení. Tyto informace a mapy spravuje Útvar fyzické bezpečnosti. Patří sem i zjednodušené mapy úniku, mapy splašků či odpadových šachet. Další důležitý útvar na JE Temelín, který také užívá výstupy z GISu (specializované mapy) je útvar havarijní připravenosti. [10]

Výstupy GIS z JE Temelín. Příklady tematických map:

- Informační tabule (pokud by byla možnost aktualizace, použila by se dnes jiná, vhodnější ortofoto mapa, *obrázková příloha: v příloze BP OBR. č. 6*),
- havarijní plán (vyznačená důležitá místa, jako např. čerpací stanice či stanice pitné vody, *obrázková příloha: v příloze BP OBR. č. 7*),
- mapa pro zimní údržbu (úzce specializovaná mapa, *obrázková příloha: v příloze BP OBR. č. 8*),
- monitorovací vrty,
- kritická pojezdová místa,
- zóna havarijního plánování 1:50 000 (0-16 sektorů, 13ti km kružnice havarijního plánování, zástavba vždy celá zachycena v zóně) + Automapa pro pojezdy hasičů 1:150 000 (dříve měli mapku v každém autě), *(obrázková příloha: v příloze BP OBR. č. 9, 10)*. [10]

#### <span id="page-33-0"></span>**8.2. Uhelná elektrárny Počerady**

Elektrárna Počerady (dále jen EL Počerady) je klasická kondenzační elektrárna, využívající hnědé uhlí z mostecké oblasti. Výkonnostně je jedna z nejlevnějších zdrojů uhelných elektráren. [19] Svým instalovaným výkonem (1000 MWh) a poměrně vysokým vytěžováním ovlivňuje významným způsobem ekonomiku a životní prostředí celého regionu severozápadních Čech. Kotel může spalovat i vysoko sirnaté palivo. [17] EL Počerady ovlivňuje životní prostředí, a proto je jednou ze základních priorit. V rámci snížení ekologické zátěže byl v roce 1994 trvale odstaven blok č. 1. V roce 2000 byl ukončen finančně náročný a rozsáhlý projekt na modernizaci a snížení ekologické zátěže. Díky tomuto projektu byla elektrárna na srovnatelné úrovni se současnými evropskými standardy. [18]

Geodetická data jsou v rámci plochy pro elektrárnu v zaměřených bodech. Do ZMZ map patří drážní model. Jsou to evidované dráhy (sklony, výšky, výhybky, rozcestníky…), speciálně zaměřené tak, aby splňovaly legislativu. Na základě změn v GISu se promítá do výstupu v dokumentu. Drážní model je zhruba 2 roky starý. Prvně byl nasazen v Počeradech, poté centrálně. Díky tomu, že uhelná elektrárna v Počeradech je jednou z nejstarších a také je částečně centrální elektrárnou, tak zde najdeme velmi málo chyb či nedostatků. Všechna data jsou v systémech zapsaná, všechny důležité údaje zakreslené.

Na uhelných elektrárnách v současné době probíhá obnova zdrojů (stavba nových kotlů, špičkové moderní technologie). Jedná se na příklad o elektrárny Tušimice či Prunéřov. Počerady mají prozatím kotle staré, ale mají nový tzv. denox. Denox likviduje veškerý odpad na elektrárnách. Do roku 2018 by jej měly mít všechny velké elektrárny s vysokým znečištěním krajiny.

Díky dlouhé historii elektrárny Počerady zde najdeme velké množství odpadu. Elektrárna má dvě složiště. Jedno již rekultivované z roku 2003. Rekultivace běží rychle, v co nejkratším čase, aby byla co nejdřív možnost pronajaté pozemky ohlásit na pozemkovém úřadě. O pozemky na úřadě není zájem, tak Společnosti ČEZ, a.s. sníží výrazně daně z pozemku. Tyto rekultivace a ekonomické snížení daní běží centrálně u všech elektráren ČEZ, a.s.. [11]

Výstupy GIS z EL Počerady. Příklady tematických map:

- Mapa celé elektrárny Počerady: barevné rozdělení dle povrchů *(obrázková příloha: v příloze BP OBR. č. 11)*,
- výřez mapy: rozdělení dle vlastníků a zakreslen průběh inženýrských sítí *(obrázková příloha: v příloze BP OBR. č. 12)*,
- dispozice vlečky *(obrázková příloha: v příloze BP OBR. č. 13)*.

## <span id="page-34-0"></span>**8.3. Vodní elektrárna Štěchovice**

Mapy malých vodních elektráren vycházejí z katastrální mapy a většinou nemají vlastní základní mapu závodu. Velké vodní elektrárny, kterou je i Štěchovická, klasickou ZMZ mají. [11]

Vodní dílo Štěchovice bylo budováno v letech 1938 – 1944. Betonová přehrada je 22,5 metru vysoká, má 5 přelivných hrazených polí s kapacitou přelivů 2400 m3/s. Vodní dílo Štěchovice zahrnuje průtočnou (VE) a přečerpávací (PVE) elektrárnu. VE Štěchovice I o výkonu 22,5MW byla uvedena do provozu v roce 1944 jako další článek vltavské kaskády. Nádrž obsahuje 11,2 mil. m3 vody a slouží zejména k vyrovnávání kolísavého odtoku z elektrárny Slapy. PVE Štěchovice II, dokončená v roce 1947, prošla následně v letech 92-96 rekonstrukcí a má nyní výkon 45MW. Její horní nádrž se spádem 220 je na vrchu kopce Homole. V případě přebytku elektřiny čerpá vodu nahoru a v případě nedostatku se pak pouští dolů na turbínu, aby elektřinu vyráběla. K vodnímu dílu patří plavební komora, která překonává rozdíl mezi horní a spodní hladinou 19,10 m a je ojedinělá ve střední Evropě. Elektrárny byly vážně poškozeny v roce 2002 během povodní. Postupně byly znovu uvedeny do provozu v letech 2003-2004. [2]

ZMZ vedené u Vodních elektráren mají svá specifika vzhledem k různému typu vlastnictví pozemků, prostor a objektů (např. v přímé správě a vlastnictví ČEZ,

a.s. jsou celé objekty, nebo pouze jen technologie umístěná v prostoru přehrady vlastněné Povodím Vltavy). Proto ZMZ obsahují především data potřebná pro provozní potřeby, tj. data a informace o pozemcích, vlastních objektech, ortofoto mapy, požárních hydrantech, podklady pro daně z nemovitostí, stanovení nájmů atd. [2]

Obecně se dá říci o vodních elektrárnách, že se jedná (až na výjimky – Štěchovice, Dlouhé Stráně) o velmi malé lokality v přímé správě ČEZ, a.s. Budova vodní elektrárny v prostoru přehrady je pod správou Povodí Vltava či jiné obdobné firmy, zasazené do kontextu okolí. [10]

V příloze bakalářské práce je přiložen na ukázku výstup z GIS Štěchovické elektrárny, rozdělení dle kultury *(OBR. č. 14)* [2]

## <span id="page-35-0"></span>9. Vyhodnocení stavu ZMZ

Všechna data na elektrárnách ČEZ, a.s. spravuje centrálně (celý systém) správce GIS, Ing. Stanislav Klimenda. Pomocí systému se data 1-2x do roka vyhodnocují a analyzují. Původně se měla data vyhodnocovat dle metodiky/ technického standardu (jak mám psané v zadání), ale nakonec se ukázalo, že standardem je databáze Oracle. Tento systém může technicky kontrolovat data, a to všech elektráren najednou. Můžeme pomocí systému vše jednoduše celkově zhodnotit, protože každý jeho uživatel vidí vždy jaký je stav systému na jakékoli elektrárně. Systém slouží k tomu, aby se udržela všude stejná úroveň map. Prioritou je pak to, že se mapy udržují z pohledu legislativy. To znamená, přísně dodržovat parametry zákonu (= stavební zákony, územně analytické podklady (ÚAP)). Dnes tyto parametry musí splňovat každá elektrárna. Dříve tomu tak nebylo, protože mapy byly papírové a na každé elektrárně měli vlastní, které si sami spravovali. [11]

Z předchozího textu nám vyplývá studie legislativního pohledu. Proč se systém a mapy plně spravují a neustále obnovují. Mapy se udržují na správné úrovni dle současné legislativy. Je to povinná hodnota každého uživatele. Z pohledu stavby, výstavby a ÚAP.

Z pohledu uživatelských kritérií, běžný uživatel map závodu může být stavebník, geodet nebo třeba hasič. Například stavebníci potřebují mapy inženýrských sítí, kvůli zásahu do plochy. Geodeti potřebují mapy zaměřených polohových i výškových bodů. Účelem těchto tematizovaných map je vždy to, že musejí jednoduchým a přehledným způsobem zobrazit informaci, kterou daný uživatel potřebuje. Nesmí zde být příliš složitý systém. Pro většinu map je dán univerzální podklad (ortofoto, ZM mapy) a na ní je doplňková kresba, u které se dají přehledně zapínat či vypínat vrstvy dle potřeby. Novinkou pro snadnější přístup do systému pro uživatele, jsou mapové kompozice. U mapových kompozic nejsou výstupem pouze tematizace map. Kompozice jsou určeny pro specifické skupiny uživatelů (stavaři, hasiči, síťaři, korporátní služby, daně, elektro, FOM - fyzická ochrana majetku a mnoho dalších skupin). Vše funguje na principu toho, jak se uživatel příslušné skupiny zapíše v systému (jaký zadá login). Po přihlášení mu je automaticky zapnuta určitá vrstva/ kompozice, kterou potřebuje. Každému uživateli je přiřazena skupina oprávnění, díky kterému má uživatel přístup k úpravám a možnostem v atributových datech a nabízí mu jeho škálu kompozic. Jednoduše má kompozici připravenou pouze pro sebe. Mapová kompozice je prakticky novou věcí, částečně ještě ve výstavbě. Je to chráněná dokumentace v GISu. Všechna uživatelská kritéria jsou centrálně pro všechny elektrárny Společnosti ČEZ, a.s. stejné. Z tohoto důvodu se nemohou vyhodnotit.

Z ekonomického hlediska je důležitá aktuální centralizace = jeden systém, jeden správce. Centralizace celé správy. Důležité jsou také úspory. Úspory se týkají zejména daní. Tematizované mapy jsou ukazatelem ke snížení nákladů. Kvalifikovaly se povrchy dle různých kategorií pozemků, vybíraly se vhodné komunikace pro zimní údržbu nebo spravovala daňová evidence. Např. pozemek patřící Společnosti ČEZ, a.s. je uveden jako celek pod stavbou elektrárny. Ve skutečnosti je elektrárna pouze na 1/3 pozemku, zbytek je zatravněná plocha. Daně se poté ušetří, když se na daňovém úřadě domluví skutečný stav zastavěné/využívané plochy. Zákon daňový a katastrální nemá mezi sebou vazbu. Nekomunikují spolu. Mapy vlastníků pozemků okolo nebo v areálu JE Temelín s konfrontací s pozemky Společnosti ČEZ, a.s., tak jak jsou zavedeny v KN se skutečným využitím terénu, může také snížit daňovou zátěž. Tímto ekonomicky výhodným hlediskem bylo dosaženo velkého snížení daní, aniž by se změnila legislativa. Pro představu, úspora

na daních v rámci ČEZ, a.s. bohatě zaplatí celý systém GIS. Přímé ekonomické vazby najdeme i v systému SAP, plány podlaží. Pokud jsou jednotky zavedeny v GIS i SAP, systém kontroluje plochy místností a další důležité ekonomické vazby na ně, jako je například pronájem místností. Vyhodnotit ekonomická hlediska z pohledu úspor by bylo složité. Můžeme vyhodnotit ceny a složitost samotného pořízení mapy závodu. Na každé elektrárně je mapa jiná, každá mapa stála ČEZ, a.s. jiné peníze, které jsou přímo úměrné ploše areálu nebo hustotě infrastruktury v areálu. Čím větší areál nebo čím je hustší infrastruktura, tím je dražší pořízení mapy.

Mezi technická kritéria map řadíme samotnou věrohodnost, přesnost a úplnost mapy. Jsou to například měřičské body, kde vzniká protokol o tom, kdy, co a kdo zaměřil. Stávající mapa vznikla přepočítáním poslední historické mapy, z toho vyplývá, že při přesunu tak obrovskému objemu dat, došlo k chybám, které se po odhalení dořeší. Do systému GIS se dostávali data od jednotlivých elektráren historicky v odlišné době. Navíc byly data často zaměřeny trochu jinak. U zaměření byli důležité třídy přesnosti. Nejčastěji se užívá třída č.2 (tzn. +/- 5cm). U třídy č.1 je pevné bodové pole dáno přes GPS. Tam se poté pohybují chyby řádově pouze v milimetrech. Aby měli na elektrárnách mapy v opravdové kvalitě, museli splňovat přesné bodové pole zaměřené v S-JTSK. Historicky byla v mapách velká chybovost, řádově někdy až v metrech. Tyto skutečnosti se podepsaly na současných mapách. Jedny z nejlepších map mají elektrárna Temelín a elektrárna Počerady. Technická kritéria na elektrárnách můžeme vyhodnotit a porovnat. Technická kritéria jsou měřitelná. Vyhodnotíme je pomocí jednotlivých tříd či skupin.

V příloze jsou vypracovány grafy zaměřené na zpracování obsahu ZMZ. Uvádějí procentuální rozdíly mezi vybranými elektrárnami. Porovnávají dvě veličiny, grafické zpracování map závodu a příslušná atributová data. *(OBR. č. 15 - 20)* [11]

#### <span id="page-38-0"></span>10. Závěr

Rozdíly jaderné elektrárny a klasické (tzn. uhelné) jsou minimální. Elektrárny jsou podobné kvality, vše je zde propojeno. Rozdíl můžeme najít v rozsahu dat a v kvantitě. Temelín má hustou infrastrukturu v menším areálu. Počerady mají velký areál, ale menší a méně složitou infrastrukturu. Dalším důležitým rozdílem jsou jednotlivá složiště elektráren. Uhelné elektrárny mají složiště na velmi rozlehlých pozemkách a zhruba 80% pozemků není ve vlastnictví ČEZ, a.s.. Společnost si jej pak musí pronajímat za velké peníze. Navíc se neaktivní složiště rekultivují. Rekultivace je za další nemalé náklady. V GISu se hlídají investice a stavební povolení na složiště. Ekonomicky výhodné je rekultivovat složiště ve velmi krátkém čase, a následně si zažádat o změnu daní placených na pronajaté pozemky. Jaderný odpad bývá uložen na pozemku jaderné elektrárny, složištěm je betonový dům v díře vykopané do určité hloubky. Odpad je ukrytý v betonové kostce odolné proti veškerým vnějším vlivům i velkým otřesům.

Vodní elektrárna má odlišnou potřebu sledovat mapy, a to zejména z pohledu toho, že velká část nestojí na majetku Společnosti ČEZ, a.s.. Vodní elektrárny mají jiné požadavky na mapy a jiná data. Klasické elektrárny jsou vždy celé majetkem ČEZ, a.s. Vodní elektrárna je objekt daný do povodí. Majetkový pohled je z tohoto hlediska zcela odlišný. Podobné je to i u dalších menších elektráren obnovitelných zdrojů. U velmi malých elektráren se nevedou mapy závodu. Malé elektrárny nezabírají velké plochy a údržba nebo správa pozemků je ve velmi malém rozsahu.

- Závěrem bych uvedla, že vybrané ZMZ elektráren jsou z pohledu ekonomického sjednoceny do jednoho centrálního systému a tedy tímto sjednocením dochází k velkým úsporám při správě ZMZ.
- Z technického hlediska jsou mapy ve vysoké geodetické a technické kvalitě a převyšují legislativní požadavky.
- Z uživatelského hlediska jsou porovnávané mapy zpracované do hloubky vyhovující různým skupinám uživatelů a dostupností pro ně.
- Z pohledu legislativního jsou mapy udržovány dle norem a zároveň napomáhají k splnění všech vnějších legislativních požadavků.

#### <span id="page-39-0"></span>11. Přehled použité literatury

- [1] Skupina ČEZ. http://www.cez.cz/ (vloženo 3. Března, 2015)
- [2] Informace poskytla Petráková Hana, vedoucí oddělení technická dokumentace a podpora ISE. Štěchovice, 19. Dubna 2015.
- [3] ČEZ registruje významné úspory nákladů díky využívání GIS systémů Autodesk. CAD Studio. http://www.cadstudio.cz/dl/CADstudio\_reference\_CEZ\_Map.pdf (vloženo 10. Března, 2015)
- [4] Zdroje energie.<http://www.our-energy.com/> (vloženo 5. Března, 2015)
- [5] HABJANEC, D. Biomass and biofuels offer multi-utilization, 2015. Interesting energy facts. http://interestingenergyfacts.blogspot.cz/ (vloženo 8. Března, 2015)
- [6] Alternativní zdroje energie. http://www.alternativni-zdroje.cz/ (vloženo 13. Března, 2015)
- [7] Vodní a tepelné elektrárny.<http://www.vodni-tepelne-elektrarny.cz/>
- [8] KLIMENDA S., Správa Základní mapa závodu. Technický standard, 2013. 9s.
- [9] KLIMENDA S., Pravidla pro tvorbu a údržbu ZMZ, Technický standard volná příloha A, 2013, 16s.
- [10] Informace poskytl Ing. Pavel Vondrouš, specialista GIS a projektant na EL Temelín. Jaderná elektrárna Temelín, 16. Března 2015.
- [11] Informace poskytl Ing. Stanislav Klimenda, programátor VS (správce GIS). Počerady, 23. Března 2015.
- [12] HÁNEK, P. Stavební geodézie, 1vydání; Nakladatelství ČVUT: Praha, 2007. 133s.
- [13] AutoCAD Map 3D. http://www.autodesk.cz/products/autocad-map-3d/features (vloženo 4. Dubna, 2015)
- [14] Oracle. http://www.oracle.com/cz/database/overview/index.html (vloženo 4. Dubna, 2015)
- [15] Český úřad zeměměřický a katastrální: ČUZK. www.cuzk.cz (vloženo 30. Března, 2015)
- [16] VÍTKOVÁ, E. Elektrárny s paroplynovým cyklem a jejich úloha v elektrizační soustavě, 2013.

http://www.enviweb.cz/clanek/energie/95247/elektrarny-s-paroplynovymcyklem-a-jejich-uloha-v-elektrizacni-soustave+ (vloženo 10. Března, 2015).

- [17] PROKOP, L. Elektrárna Počerady: Blok 200 MV; ČEZ, a. s., Elektrárna Počerady: Ústí nad Labem, 1999.
- [18] PROKOP, L. Elektrárna Počerady: Politika a strategie v oblasti ochrany životního prostředí; ČEZ, a. s., Elektrárna Počerady: Ústí nad Labem, 1999.
- [19] PROKOP, L. Elektrárna Počerady: Kraftwerk Počerady 1970 2000; ČEZ, a. s., Elektrárna Počerady: Plzeň, 2000.
- [20] Katastrální mapy pozemků a čísla parcel. http://www.katastralni-mapyparcel.cz/ (vloženo 2. Dubna)
- [21] MARŠÍKOVÁ, M. a MARŠÍK, Z. Kartografie, 1. vydání; Nakladatelství Jihočeská univerzita v Českých Budějovicích Zemědělská fakulta: Č. Budějovice, 2006. 113s.
- [22] NOVOTNÝ, M. Geodézie a kartografie, 2. vydání.; Nakladatelství Jihočeská univerzita v Českých Budějovicích Zemědělská fakulta: Č. Budějovice, 1996. 103s.

## <span id="page-41-0"></span>12. Příloha

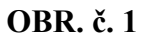

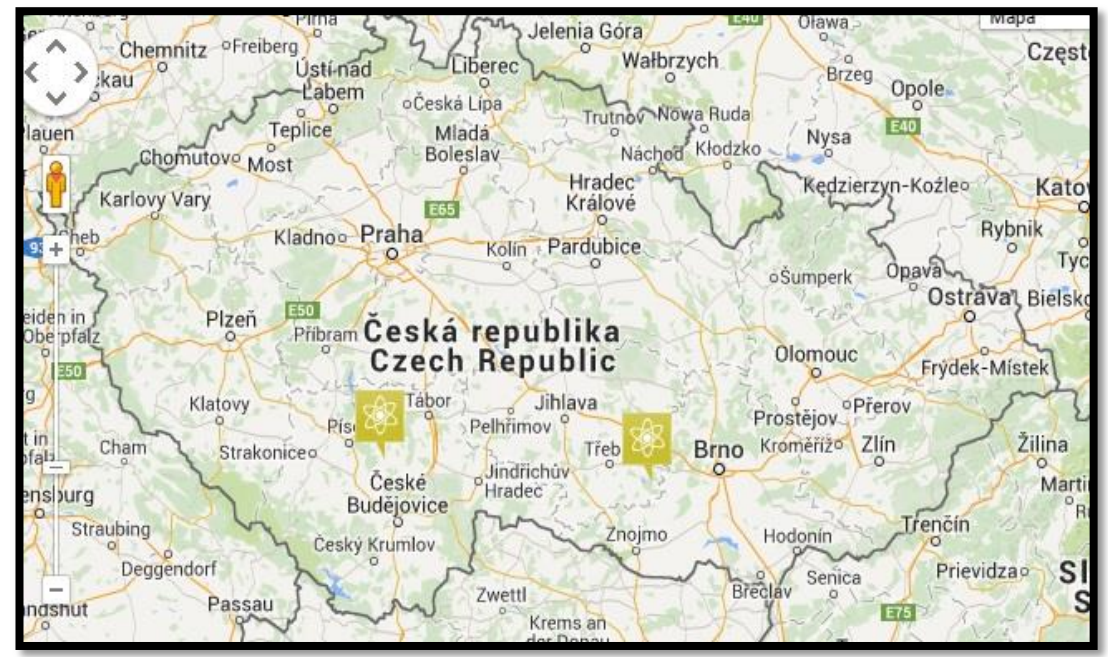

Mapa výrobních zdrojů – Jaderné elektrárny v ČR, zdroj: www.cez.cz

## **OBR. č. 2**

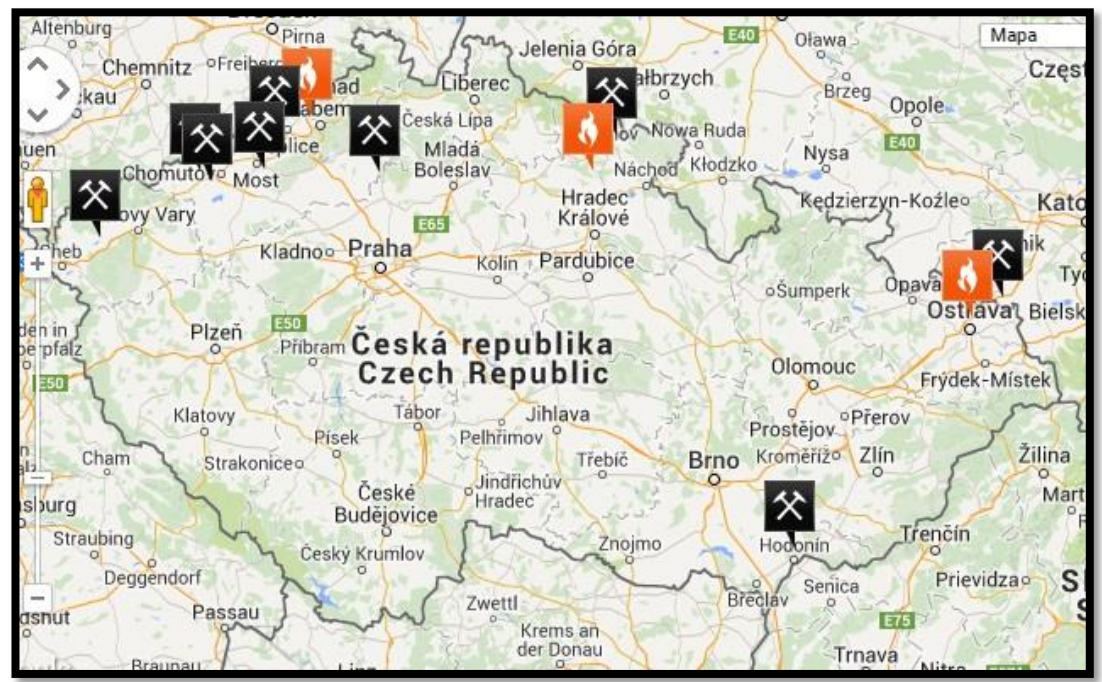

Mapa výrobních zdrojů – Uhelné a Tepelné elektrárny v ČR, zdroj: www.cez.cz

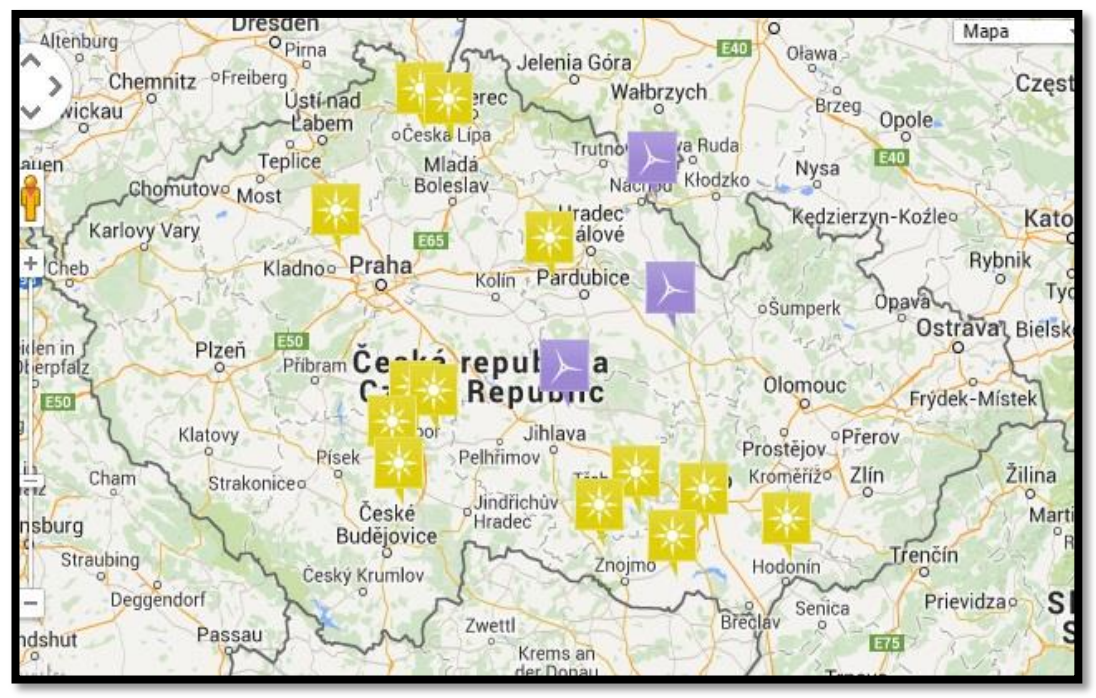

Mapa výrobních zdrojů – Sluneční a Větrné elektrárny v ČR, zdroj: www.cez.cz

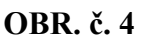

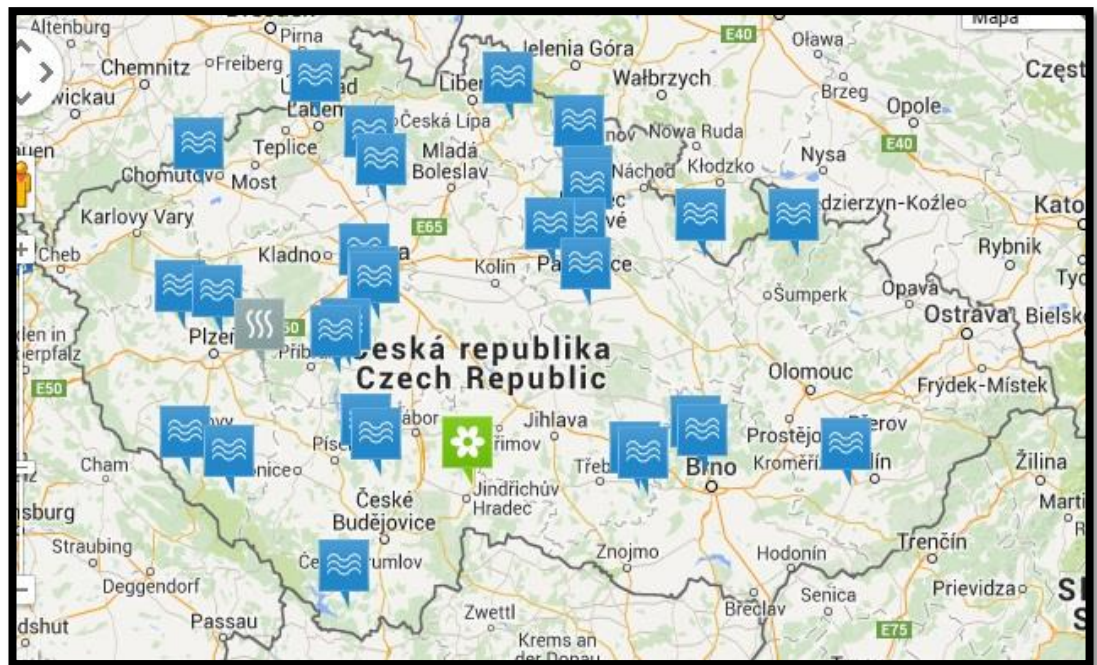

Mapa výrobních zdrojů – Vodní elektrárny v ČR, elektrárna Biomasa a Bioplyn, zdroj: www.cez.cz

**OBR. č.5**

| Zoom $1200\%$ | Formát                                          | Velikost                           |
|---------------|-------------------------------------------------|------------------------------------|
|               | Nekomprimovaný $\mbox{TIFF}$<br>(originál)      | 91 574<br>$\rm kB$                 |
|               | $\ensuremath{\text{EZW}}$<br>(compress ratio 2) | 13 7 33<br>$\mathbf{k}\mathbf{B}$  |
|               | $\ensuremath{\text{EZW}}$<br>(compress ratio 4) | $8\;770$<br>$\mathbf{k}\mathbf{B}$ |

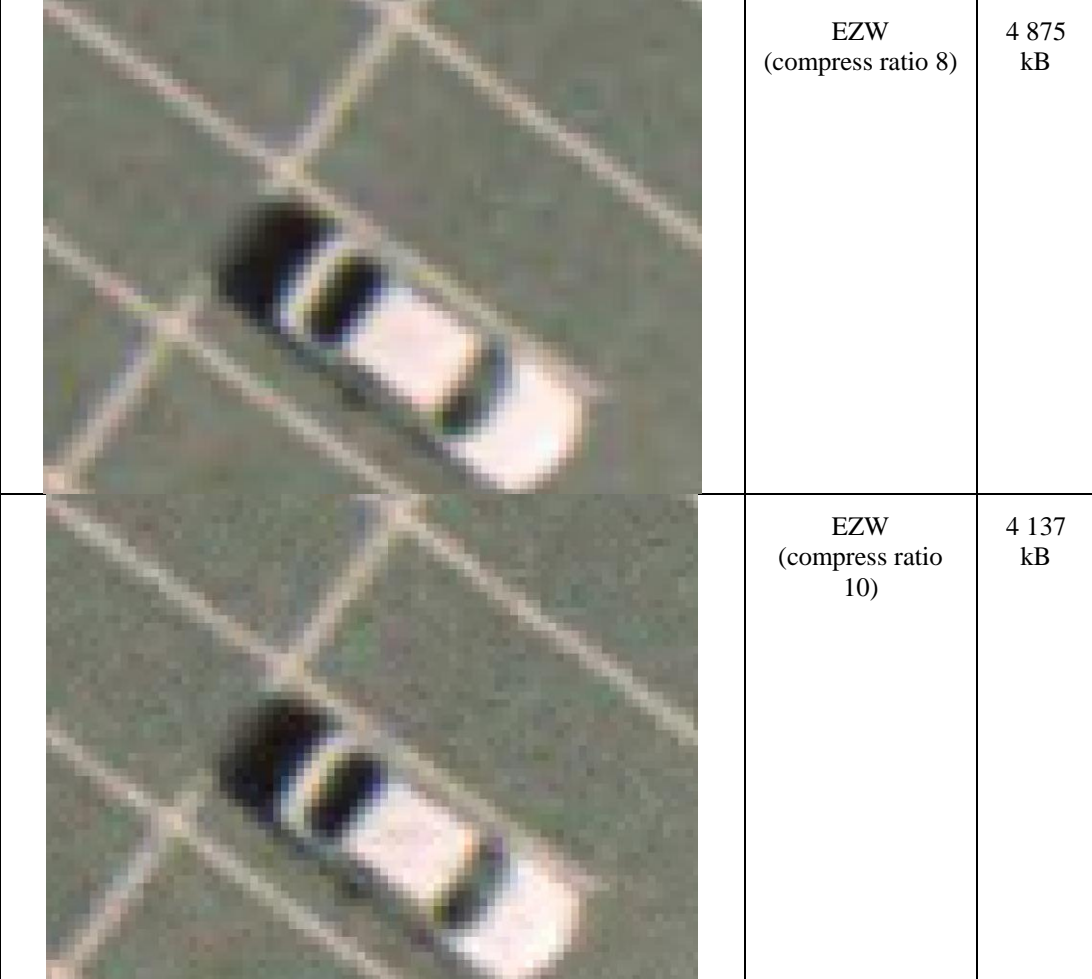

Ukázka formátů komprimovaných rastrových obrázků. Pro potřeby ČEZ se užívá komprese č. 4.. Zdroj: Ing. Pavel Vondrouš.

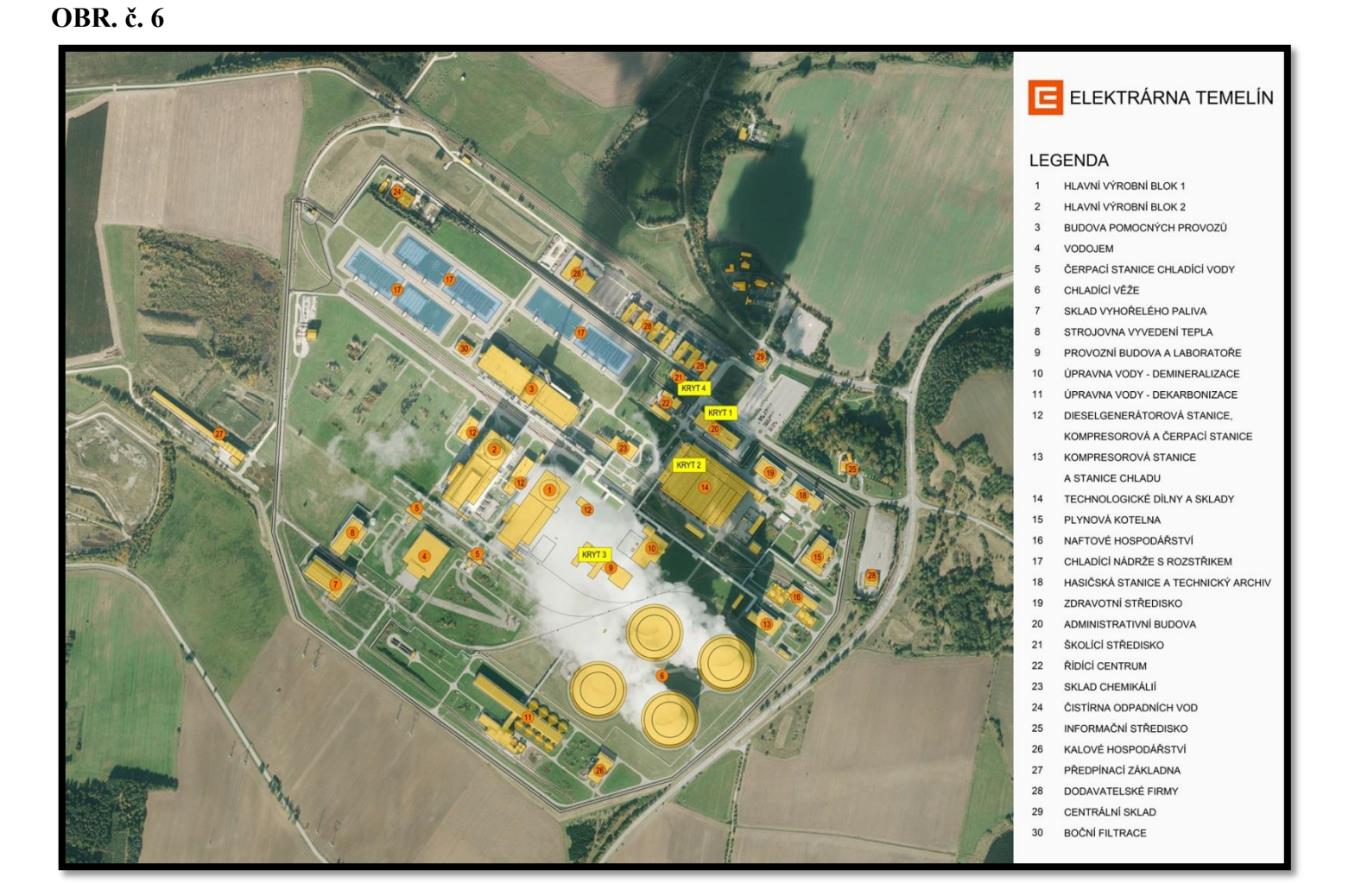

Výstupy GIS: Infotabule na JE Temelín. Zdroj: Ing. Pavel Vondrouš.

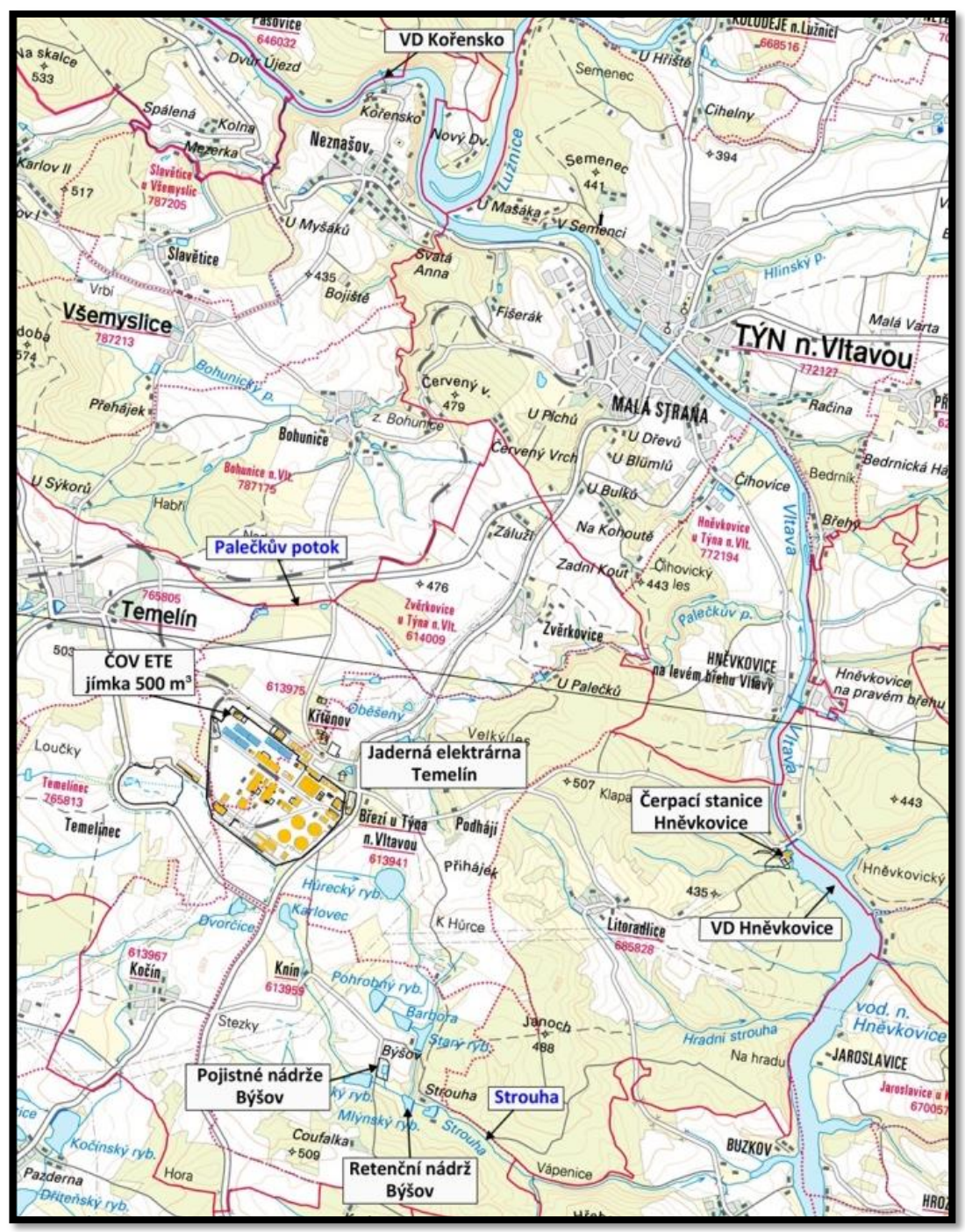

Výstupy GIS: Havarijní plán: důležitá místa okolí JE Temelín. Zdroj: Ing. Pavel Vondrouš.

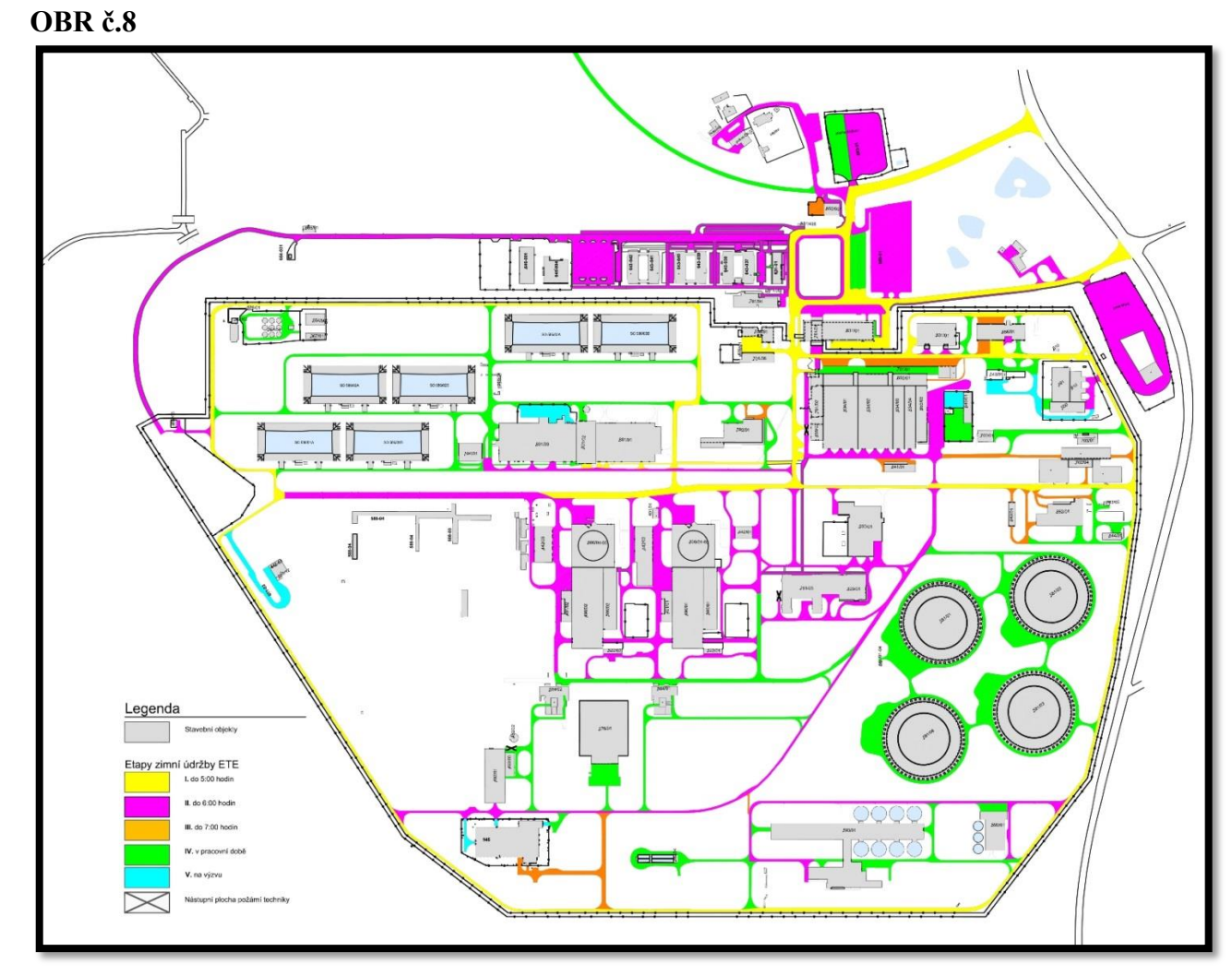

Výstupy GIS:Mapa pro zimní údržbu areálu JE Temelín. Zdroj: Ing. Pavel Vondrouš.

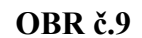

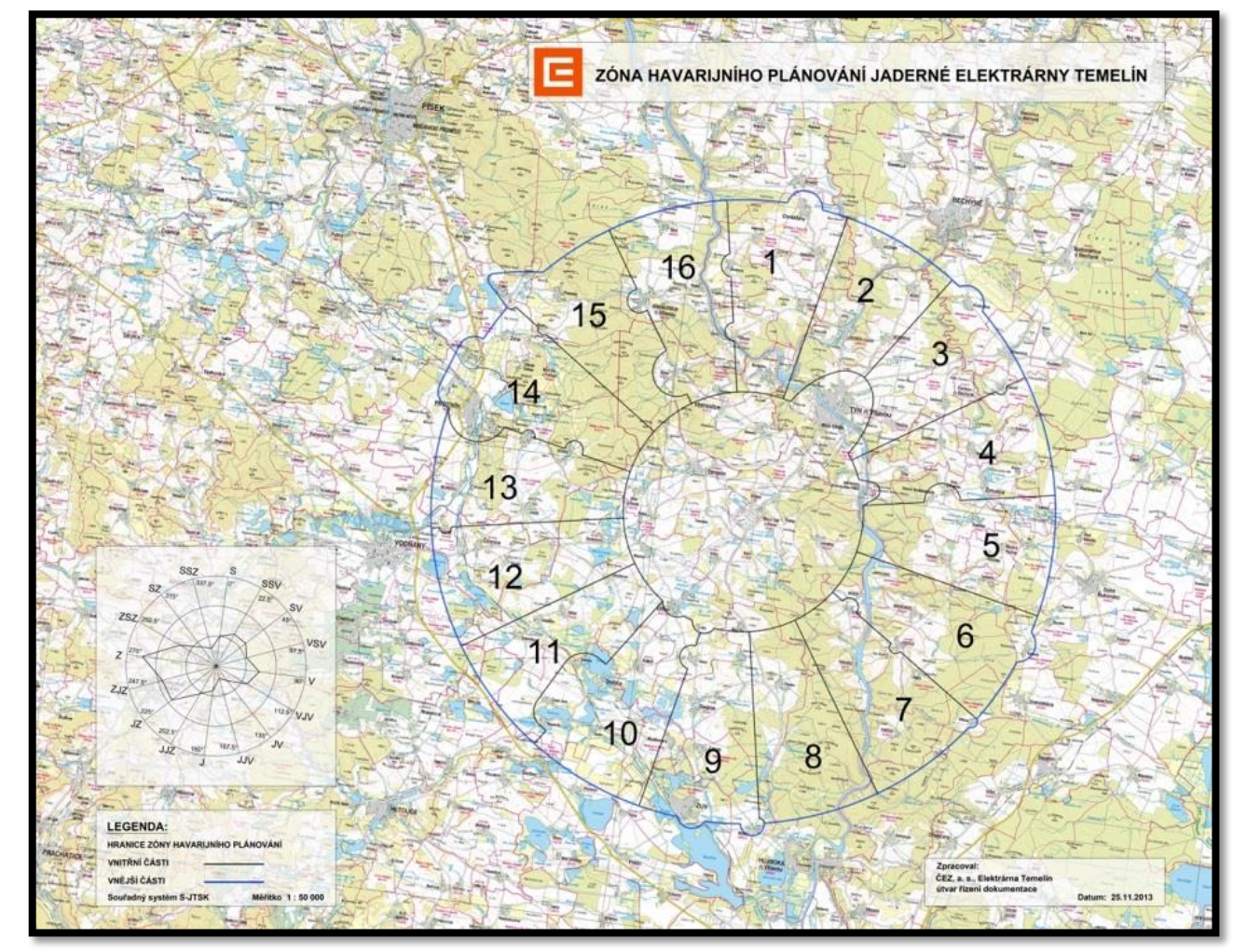

Výstupy GIS: Zóna havarijního plánování na podkladu mapy ZM50, JE Temelín. Zdroj: Ing. Pavel Vondrouš.

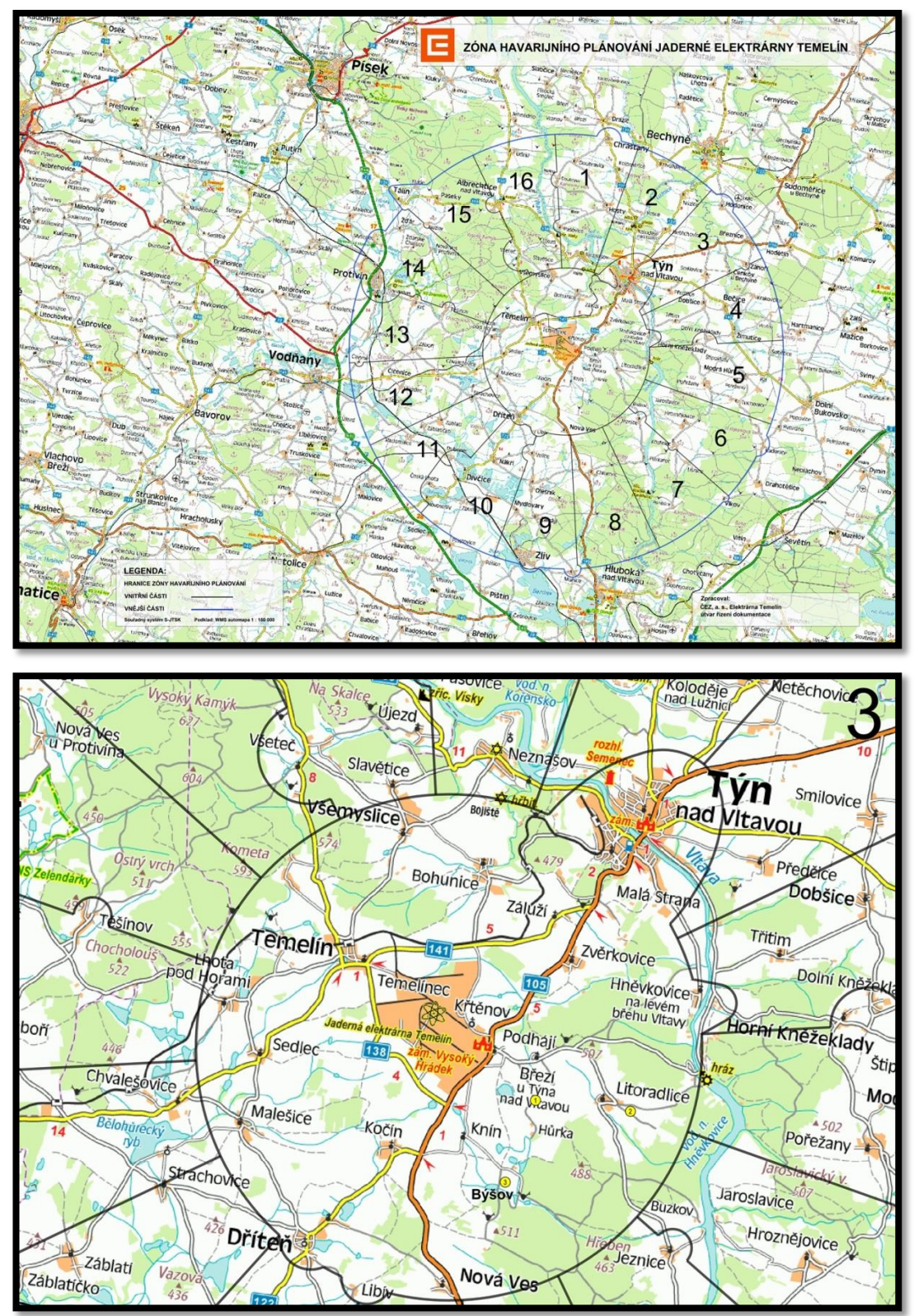

Výstupy GIS: Zóna havarijního plánování JE Temelín, podklad automapa. Zdroj: Ing. Pavel Vondrouš.

![](_page_50_Picture_1.jpeg)

Výstupy GIS: UE Počerady, celý areál, barevné rozdělení podle povrchu. Zdroj: Ing. Stanislav Klimenda.

![](_page_51_Figure_0.jpeg)

![](_page_51_Figure_1.jpeg)

Výstupy GIS: UE Počerady, rozdělení podle vlastníků a zakreslen průběh inženýrských sítí. Zdroj: Ing. Stanislav Klimenda.

![](_page_52_Figure_0.jpeg)

![](_page_52_Figure_1.jpeg)

Výstupy GIS: UE Počerady, dispozice vlečky + detail. Zdroj: Ing. Stanislav Klimenda.

![](_page_53_Picture_1.jpeg)

Štěchovice

Druhy terénů

Legenda

![](_page_53_Picture_27.jpeg)

Štěchovické vodní dílo: výstup z GIS, rozdělení dle kultury (jednotlivé druhy typu terénu). Zdroj: Hana Petráková.

![](_page_54_Figure_1.jpeg)

Grafika a atributy celkové plochy na elektrárnách: EL Počerady (EPC), EL Temelín (ETE), EL Štěchovice (EVD). Zdroj: Ing. Stanislav Klimenda.

![](_page_54_Figure_3.jpeg)

![](_page_54_Figure_4.jpeg)

Grafika a atributy inženýrských sítí na elektrárnách: EL Počerady (EPC), EL Temelín (ETE), EL Štěchovice (EVD). Zdroj: Ing. Stanislav Klimenda.

![](_page_55_Figure_1.jpeg)

Grafika a atributy floor plánu na elektrárnách: EL Počerady (EPC), EL Temelín (ETE), EL Štěchovice (EVD). Zdroj: Ing. Stanislav Klimenda.

![](_page_55_Figure_3.jpeg)

![](_page_55_Figure_4.jpeg)

Grafika a atributy Základní mapy závodu (body, doplňkové, objekty) na elektrárnách: EL Počerady (EPC), EL Temelín (ETE), EL Štěchovice (EVD). Zdroj: Ing. Stanislav Klimenda.

![](_page_56_Figure_1.jpeg)

Celkový součet grafiky a atributů na elektrárnách: EL Počerady (EPC), EL Temelín (ETE), EL Štěchovice (EVD). Zdroj: Ing. Stanislav Klimenda.

![](_page_56_Figure_3.jpeg)

![](_page_56_Figure_4.jpeg)

Celkový součet grafiky a atributů na všech elektrárnách patřící po Společnost ČEZ a.s. Názorné srovnání kvality dat vybraných elektráren (EL Počerady (EPC), EL Temelín (ETE), EL Štěchovice (EVD)) s ostatními elektrárnami v České Republice. Zdroj: Ing. Stanislav Klimenda.